# **SQL Links for Windows User's Guide**

# **Delphi for Windows**

#### **Introduction**

**Copyright Agreement**

> Borland SQL Links for Windows enables users to access and manipulate SQL data using features in Borland applications.

## **Supported Borland applications**

Any Borland application that supports the Borland Database Engine (BDE) can use Borland SQL Links. The cornerstone of all Borland Windows-based database products, the BDE (also known as IDAPI, the Integrated Database Application Programming Interface) supports Paradox for Windows, dBASE for Windows, Delphi 95, and custom applications built using the BDE API.

For the purpose of this manual, we refer to all supported Borland database products and custom applications as BDE applications.

#### **Supported databases**

Drivers in the SQL Links product package support InterBase, Informix, ORACLE, and SYBASE and Microsoft SQL Server databases.

#### **Where to find information**

This book describes how Borland SQL Links for Windows works, how to install one or more SQL Link drivers, and how to set up your supported Borland application to access SQL data. It includes appendices which provides driver-specific information on required workstation software, configuration parameters, troubleshooting, and data translation.

It is meant to be used with:

- your BDE application user documentation, which describes how to use your product to access both local (workstation-based) and SQL server data
- your BDE application programming documentation, which describes how to write custom applications to use with both local and SQL server data

#### • your SQL server documentation

Depending on how you plan to work with SQL data, you may not need to read through all of the above books. The following table shows what kind of information each type of SQL Links user needs, and where to find it in SQL Links and related documentation.

**Table Intro.1** Where to find information on SQL Links and related topics

| Who you are                                       | What you do                                                                                                    | Information you need                                                                                                    | Where to find it                                                                                                    |
|---------------------------------------------------|----------------------------------------------------------------------------------------------------|----------------------------------------------------------------------------------------------------|----------------------------------------------------------------------------------------------------|
| BDE application end-user<br>(no knowledge of SQL) | Use Borland desktop or<br>custom applications to<br>work with both local and<br>SQL data (graphical user<br>interface only) | How to install SQL Links<br>How to create one or more<br>aliases to the SQL database<br>How to connect to the SQL<br>database through your<br><b>BDE</b> application                           | Borland SQL Links for<br>Windows User's Guide<br>Borland SOL Links for<br>Windows User's Guide<br><b>BDE</b> application user<br>documentation |
|                                                   |                                                                                                    | How to work with local and<br>SQL data through your<br>Borland desktop graphical<br>user interface (GUI)                                                                                       | <b>BDE</b> application user<br>documentation                                                                                                   |
| BDE application end-user<br>(knows SQL)           | Use supported application<br>to pass SQL statements to                                                                      | How to install SQL Links                                                                                                    | Borland SQL Links for<br>Windows User's Guide                                                                                                  |
|                                                   | local and/or SQL data                                                                                                    | How to create one or more<br>aliases to the SQL database                                                                                                    | Borland SQL Links for<br>Windows User's Guide                                                                                                  |
|                                                   |                                                                                                    | How to connect to the SQL<br>database through your<br><b>BDE</b> application                                                                                                    | BDE application user<br>documentation                                                                                                    |
|                                                   |                                                                                                    | How to frame SOL<br>statements the server can<br>accept and work with                                                                                                    | SQL server documentation                                                                                                    |
|                                                   |                                                                                                    | How to pass SQL<br>statements from your BDE<br>application directly to the<br>SQL server                                                                                                    | BDE application user<br>documentation and/or<br>online Help                                                                                    |
| <b>BDE</b> application<br>developer               | Adapt existing applications<br>(or write new ones) for use<br>in a mixed workstation/<br>SQL environment                    | How to install SQL Links                                                                                                    | Borland SQL Links for<br>Windows User's Guide                                                                                                  |
|                                                   |                                                                                                    | How to create one or more<br>aliases to the SOL database                                                                                                    | Borland SOL Links for<br>Windows User's Guide                                                                                                  |
|                                                   |                                                                                                    | Differences between<br>workstation databases and<br>SQL databases                                                                                                    | Product-specific online<br>Help for SQL and upsizing<br>issues                                                                                 |
|                                                   |                                                                                                    | Programming tools<br>available to create<br>applications that will work<br>in a mixed workstation/<br>SQL environment                                                                          | Product-specific online<br>Help for SQL and upsizing<br>issues, BDE application<br>programmer's reference                                      |
|                                                   |                                                                                                    | Summary information on<br>data type translation,<br>language driver usage, and<br>other general factors that<br>influence the interaction<br>between the Borland<br>application and the server | Driver-specific appendix in<br>the Borland SQL Links<br>User's Guide                                                                           |
|                                                   |                                                                                                    | How to frame SQL<br>statements the server can<br>accept and work with                                                                                                    | SQL server documentation                                                                                                    |

Other important sources of information include the Borland SQL Links README file (READLINK.TXT)and the IDAPI Configuration Utility online Help.

#### **Terms and conventions**

The Borland SQL Links manuals use special typefaces to help you distinguish between keys to press, names of objects, menu commands, and text to be entered. The following table lists these conventions:

| Convention          | Applies to                                                                    | <b>Examples</b>                                                                     |
|---------------------|-------------------------------------------------------------------------------|-------------------------------------------------------------------------------------|
| <b>Bold type</b>    | Method names, error and information<br>messages, and text the user types in   | insertRecord                                                                        |
|                     |                                                                               | Paradox displays the message <b>Index</b><br>error on key field                     |
|                     |                                                                               | Enter a:\install                                                                    |
| Italic type         | Glossary terms, variables, emphasized<br>words                                | Answer table, searchButton, searchVal                                               |
| <b>ALL CAPS</b>     | DOS files and directories, reserved<br>words, operators, types of SQL queries | CONNECT.EXE, C:\WINDOWS,<br><b>CREATE</b>                                           |
| <b>Initial Caps</b> | Applications, fields, menu commands,<br>data types                            | Sample application, Price field,<br>Form   View Data command,<br>Interval data type |
| Keycap Font         | Keys on the computer keyboard                                                 | F <sub>1</sub> , Enter                                                              |
| Monospaced font     | Code examples                                                                 | myTable.open("sites.db")                                                            |

**Table Intro.2** SQL Link documentation conventions

#### **Chapter**

# **1 How Borland SQL Links work**

This chapter provides a general overview of the Borland SQL Links and how they work with a Borland Database Engine (BDE) application.

#### **Introduction**

If you work in a setting where you need to share access to files or printers, you are probably familiar with the idea of a *local area network*, or LAN. A LAN enables workstation users to share files, software, and printer resources stored on dedicated machines called *servers*. Workstations connect to network servers through a system of cabling, communications hardware, and software. In large user populations, two or more LANs can connect through *gateways* to form *wide area networks*, or WANs.

In a network environment, your workstation uses the network server in much the same way as it uses its own hard disk. If your workstation needs access to data stored on the server's hard disk it requests that data from the server. The server sends the requested data over the network and back to your workstation where it is processed locally. However, the network server differs from the workstation in that server data can be accessed by more than one user at the same time.

#### **The database server**

A *database server* is a computer that processes high-level database requests. Although other types of network servers let most processing occur on the user's workstation, database servers are active, with most processing occurring on the database server itself. If your workstation needs access to data stored in a database server, you *query* the server directly. The database server processes the query itself and sends only the answer over the network and back to your workstation.

Since the processing is performed at the server and not at the workstation that originated the request, the workstation becomes a *client* of the database server. In a *client/server system*, multiple clients (users) request the services of the *database server* through the use of *client applications* such as Paradox for Windows, dBASE for Windows, Delphi, or Borland C++.

Thus, the client and the server share the work of maintaining the database: the server dictates the kind of interactions the client can have with the data, but the client chooses how to display and use the results of those interactions.

### **SQL**

SQL is a descendant of SEQUEL (or Structured English QUEry Language), which was designed at IBM over twenty years ago. SQL was created as a language for constructing *relational database management systems* (RDBMS) on any hardware platform. The first commercial RDBMS using SQL appeared in 1981, and SQL is now the standard language for network queries across different hardware and software platforms.

SQL is actually a *sublanguage* designed to be embedded in an application programming language. It is so flexible that it can be used for both data manipulation and data definition.

SQL database servers handle requests in logical units of work called *transactions*. A transaction is a group of related operations that must all be performed successfully before the RDBMS will finalize any changes to the database. Transaction processing on database servers ensures that your processing requests are appropriate to the current state of your data.

In SQL, all transactions can be explicitly ended with a statement (command) to either accept or discard the changes. Once you are satisfied that no errors occurred during the transaction, you can end that transaction with a COMMIT statement. The database then changes to reflect the operations you have just performed. If an error occurs, you can abandon the changes with a ROLLBACK statement.

**Note** Many outside sources are available for further information about SQL and RDBMS. An example is C.J. Date's *An Introduction to Database Systems* (Addison-Wesley, Reading, Massachusetts, 1983).

## **Borland SQL Links for Windows**

Borland SQL Links for Windows is designed for BDE application users who need to access both *local* (Paradox and dBASE) and SQL databases. You begin with the BDE application installed at your workstation, along with any other client software needed to access the SQL server. Once you install the SQL Link driver and create an SQL driver alias, you can use your BDE application to access SQL data the same way you use it to access a local Paradox or dBASE database:

- through your application's user interface
- through custom applications that may include embedded SQL statements
- by passing SQL statements directly to the server
- **Note** BDE applications also support the use of SQL statements against local data. For information on how to use *local SQL* in your BDE application, see your application's user documentation.

With an SQL Link driver installed, you can access SQL data without needing to learn SQL. The driver enables the connection to the SQL server, translates queries into the appropriate SQL dialect, and passes them to the SQL database. When processing is complete, the SQL database returns the answer to the client in a format that the desktop application can display. Figure 1.1 shows how this works.

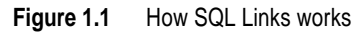

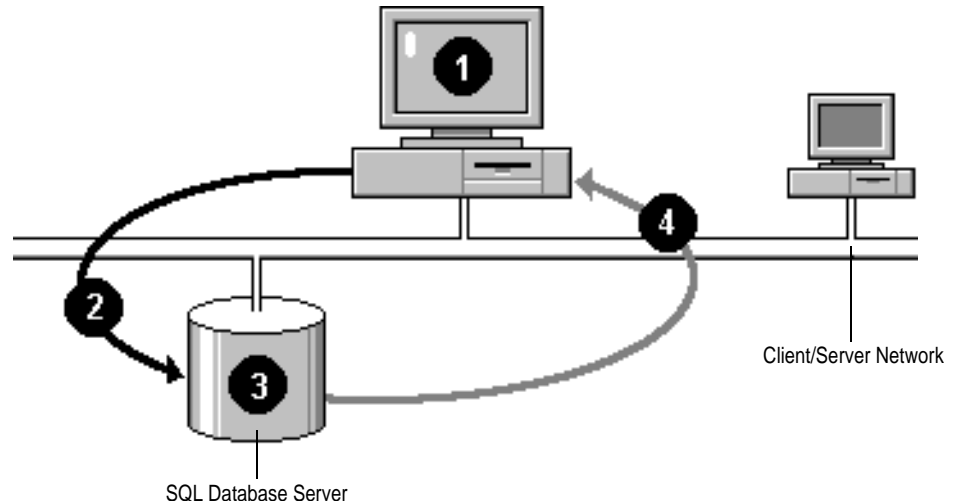

- **1.** BDE client queries an SQL database.
- **2.** SQL Link driver enables connection between the client workstation and the SQL server (translates query into appropriate SQL dialect), and sends the query to the SQL server.
- **3.** SQL server performs error and syntax checking on the SQL statements, processes the query, and displays the answer to the BDE client.
- **4.** SQL Link driver translates the answer from SQL to client syntax. The client then formats and displays the data to the user.

#### **How the SQL Links work**

Using your BDE application with an SQL Link driver actually extends what you can do with your application, lending it some of the advantages inherent in using SQL databases:

- the ability to query the SQL server directly
- support for SQL-style transactions
- improved record caching
- data locking behavior

Accessing an SQL server through an SQL Link driver and your BDE application also lends traditional SQL database users some of the advantages inherent in workstation databases, enabling you to

- move in both directions through a result set or answer table
- order data using an available index
- set a "book mark" on a database location in the current session, and reuse the bookmark in a later session
- work dynamically with the SQL data itself through "live" access to data sources

#### **Options for querying SQL data**

The following sections describe two SQL Link driver options that influence how your application behaves when querying SQL data.

For information on how to use your application to query SQL data, or how to query Paradox or dBASE data using SQL statements, see your BDE application documentation. For information on how to adapt custom BDE applications for use with SQL data, see your product-specific online Help for SQL and upsizing issues.

#### **Default SQL query mode**

Under most circumstances, queries to SQL databases are processed on the SQL server. However, in cases where the SQL server cannot (or should not) process a query, the BDE application processes the query locally.

Types of SQL database queries that are processed locally include

- Heterogenous queries (queries made across more than one type of data)
- Queries that cannot be expressed as a single SQL statement
- Queries that the SQL server does not support

If you want to make sure that all queries originating from your BDE application are processed according to the rules of the SQL server, you can configure the SQL Link driver to block workstation processing of queries. For example, you may want to force remote processing if you are using a non-English language driver that does not properly mimic the SQL server's conventions for sorting and uppercasing.

To do so, use the IDAPI Configuration Utility to modify the default SQL database alias, setting default SQLQRYMODE to SERVER. (See "Creating and managing SQL aliases," in Chapter 3.)

#### **Default pass-through SQL mode**

Usually the BDE application enables you to choose whether you want to query the SQL database through the user interface or pass SQL statements directly to the server. Through the IDAPI Configuration Utility, you can also specify whether or not SQL statements passed directly to the server should be automatically committed.

For a discussion of SQLPASSTHRU MODE options, see Chapter 3. For information about using pass-through SQL with your BDE application, see your application's user documentation.

#### **Chapter**

**2**

# **Installing the SQL Link drivers**

This chapter describes how to install the Borland SQL Link drivers.

#### **Client workstation requirements**

Table 2.1 lists software that should already be installed and running at the client workstation. It also lists related files and parameters.

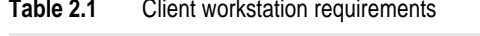

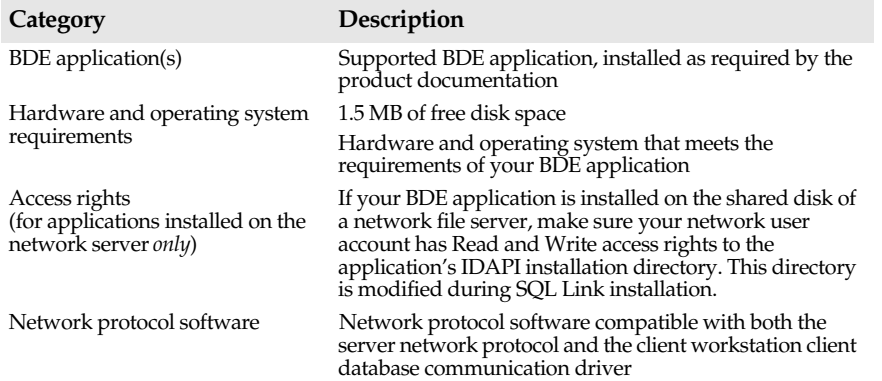

For information on the software required at your SQL server and other server-related software requirements, see your driver-specific appendix.

#### **Database access requirements**

To access the SQL database, you need a valid user identification and password on the SQL server. You also need at least Read (SELECT) access privileges for the SQL database.

To obtain these privileges, see your database administrator.

## **Installing the software**

- **Before you begin**
- Be sure your workstation already meets the client workstation requirements for installing Borland SQL Links for Windows.
	- Be sure you have already installed your BDE application.

#### **What happens during installation?**

During installation, the SQL Links installation program always:

- Installs an SQL Link driver that enables your application to access your SQL database.
- Adds new options to the IDAPI Configuration Utility so you can configure the driver default parameters and create an alias to an SQL database.
- Installs an online Help file you can use when configuring the driver.
- Installs READLINK.TXT, a text file containing late-breaking information.

Depending on which driver(s) you install, the installation program may install other driver support files or ask you for other information about the SQL server to which you plan to connect. For further information see the "Installation Changes" section of your driver-specific appendix.

#### **Installation procedure**

To run the Borland SQL Links INSTALL program:

- **1** Insert SQL Links Disk 1 in the client workstation external disk drive. This is usually drive A or drive B.
- **2** If Windows is not already running, but is in the workstation DOS PATH, enter **A:INSTALL** (or **B:INSTALL**) at the workstation DOS prompt. INSTALL loads Windows and displays the opening dialog box.

If Windows is already running:

**1** Choose File|Run from the Program Manager menu bar. The Program Manager displays the Run dialog box.

**2** Enter **A:INSTALL (or B:INSTALL)** in the Command Line text box. INSTALL displays the opening dialog box.

**Figure 2.1** Opening dialog box

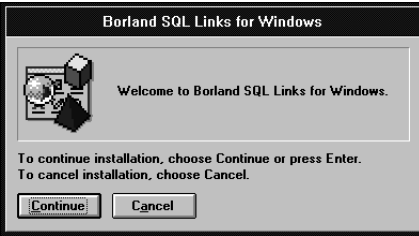

**3** Select Next or press Enter. INSTALL checks whether the BDE's dynamic link library (IDAPI01.DLL) is present on the workstation disk. If necessary, it displays a dialog box where you can specify the location of this file.

When the location of IDAPI01.DLL is established, INSTALL displays the Borland SQL Links for Windows Directory dialog box. Specify which SQL Link drivers you want to install.

**Figure 2.2** Specifying the Borland SQL Links home directory

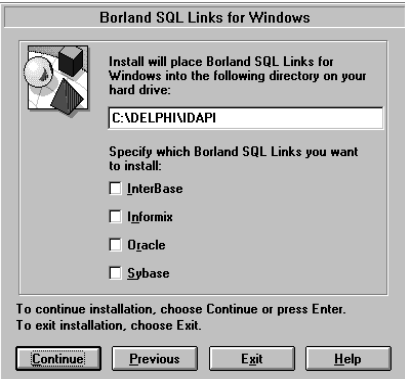

When you are finished, select Next or press Enter. INSTALL displays the IDAPI Location Settings dialog box.

**Figure 2.3** Specifying where to install IDAPI.CFG

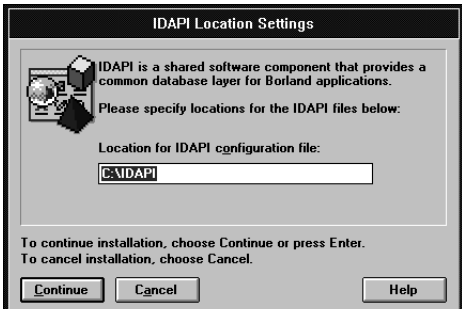

**4** Specify the location where you want INSTALL to copy an updated version of your IDAPI configuration file.

When you are finished, select Next or press Enter.

Depending on which driver you selected, the Installation program may request further information before it proceeds. Your driver-specific appendix describes this information.

**5** Once you supply all the necessary information, installation begins.

When installation is complete, you can choose to view the SQL Links README file, READLINK.TXT. Read this file to find out about late-breaking information.

#### **Chapter**

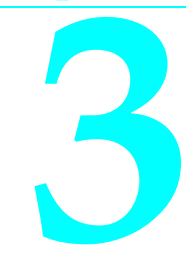

# **Configuring the SQL environment**

Installed with your BDE application is the IDAPI Configuration Utility (IDAPICFG.EXE), which enables users to modify their application configuration. The configuration parameters are stored in a binary file named IDAPI.CFG that the application reads at startup. Both files are usually located in the directory specified for BDE files during application installation (normally C:\IDAPI).

This chapter describes how to use the IDAPI Configuration Utility to set up your application's SQL environment. Once your BDE application is configured, you are ready to connect to the network and access the SQL server, as described at the end of this chapter.

For general instructions on how to use the IDAPI Configuration Utility, see your BDE application User's Guide or open the IDAPI Configuration Utility and select the Help button to display online Help.

#### **Before**

- **you begin**
- Be sure you have already installed the SQL Links software, as described in Chapter 2.
- Exit all other Borland applications.
- Open your application program group in the Windows Program Manager.
- Select the IDAPI Configuration Utility icon. The Configuration Utility window appears, open to the Driver Manager page.

# **Specifying default SQL Link driver settings**

An *alias* is a name and a set of parameters that describe a network resource. BDE applications use aliases to connect with shared databases. An alias is not required to access a local database, but it is required to access an SQL database.

The SQL Link settings for your driver serve as a prototype for each new alias you create. Although you can customize an alias after you create it, it is easier to specify default driver settings that match your installation before you create any aliases for SQL databases. Then every alias you create will inherit these settings.

To specify default driver settings,

**1** Highlight the entry for your driver. The Driver Manager displays all the configuration parameters for that driver.

Use the scroll bars at the side of the Parameters list to examine the driver configuration parameters.

**Figure 3.1** Sample IDAPI.CFG driver settings

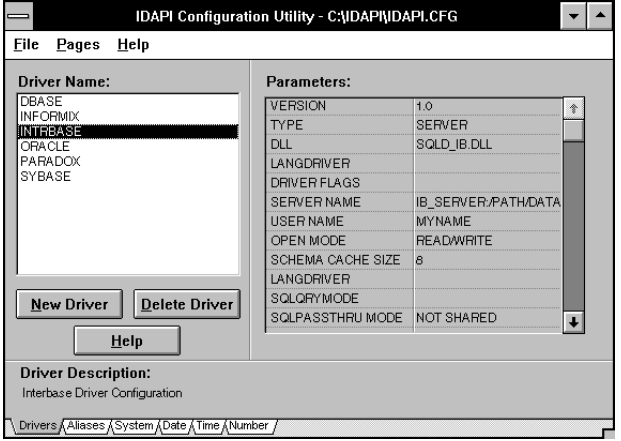

- **2** If desired, edit the driver's default configuration. If you leave any categories blank, the Configuration Utility assumes you want to use the driver default.
- **3** When you are finished, select File 1 Save.

Your changes take effect the next time you start your application.

The following sections describe configuration parameters that are common to all SQL Link drivers, in alphabetical order. For information on settings that are unique to a particular SQL Link driver, see the driver-specific appendix in this book or highlight the driver name and select Help in the IDAPI Configuration Utility.

#### **DLL**

SQL Link dynamic link library name for the selected driver.

#### **DRIVER FLAGS**

Internal product-specific flag.

#### **LANGDRIVER**

Language driver used to manipulate all data that originates from the SQL server. When the cursor is in the LANGDRIVER field, a scroll bar appears at the right side of the text box; use the scroll bar to display a list of language driver long names that work with your driver. In the United States, the default value is blank.

When a specific language driver is associated with a server alias, your application uses this driver to manipulate all data that originates from the server. This includes all tables you view and all answer tables that result from a query. Servers running on different systems use conventions called character sets (or code pages) to determine how to encode alphabetic data. If you operate in a non-English language environment, your BDE application may use a different character set than the one used by the SQL server. When the character set at your desktop does not match the character set at the SQL server, passing alphabetic data between the two may cause either (or both) of the following:

- Data displays incorrectly on your desktop.
- The wrong characters are recorded in the SQL database.

To prevent this from happening, the SQL Links provide language drivers to convert character data between your application character set and the SQL server character set. This ensures that the characters from your server display correctly on your desktop, and that data you enter in the SQL server database is transmitted reliably.

If your SQL database uses extended character sets, make sure the alias you use to access the SQL server specifies the correct SQL Link language driver. Choose a language driver that uses the same character set in which the server passes data to your BDE application, and a collation sequence that matches your server's collation sequence. If you cannot find an appropriate SQL Link language driver, you may want to modify your alias SQLQRYMODE entry to prevent processing of queries under local database rules. (See "SQLQRYMODE," later in this section.)

#### **OPEN MODE**

Mode in which SQL Links opens the SQL database. Possible values are READ/WRITE and READ ONLY. The default value is READ/WRITE.

**Note** Setting OPEN MODE to READ ONLY affects operations from the user interface, but has no effect on pass-through SQL.

#### **SCHEMA CACHE SIZE**

Number of SQL tables whose schema information will be cached. Possible values are 0 - 32. The default value is 8.

#### **SCHEMA CACHE TIME**

Specifies how long table list information will be cached. (In IDAPI this happens when you call either DbiOpenTableList or DbiOpenFileList.) Possible modes and their meanings are listed in Table 3.1. The default value is –1.

**Table 3.1** SCHEMA CACHE TIME settings

| <b>Setting</b> | <b>Meaning</b>                                                   |
|----------------|------------------------------------------------------------------|
| - 1            | (Default) The table list is cached until you close the database. |

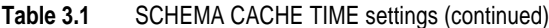

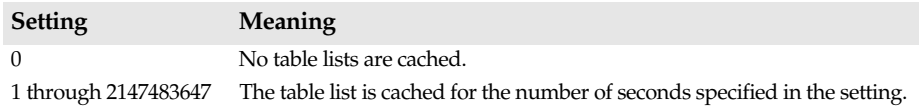

Setting this value can increase performance for table and file list retrieval.

#### **SERVER NAME**

Name of the target SQL server. When specified for InterBase servers, includes the full path to the database file, i.e. servername:/usr/gds/directoryname/databasename.gdb.

#### **SQLPASSTHRU MODE**

Specifies whether or not the Borland application will be able to access the SQL server via both desktop commands and pass-through SQL in the same alias connection. Possible modes and their meanings are listed in Table 3.2. The default value is SHARED AUTOCOMMIT for Informix; NOT SHARED for all other SQL Link drivers.

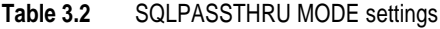

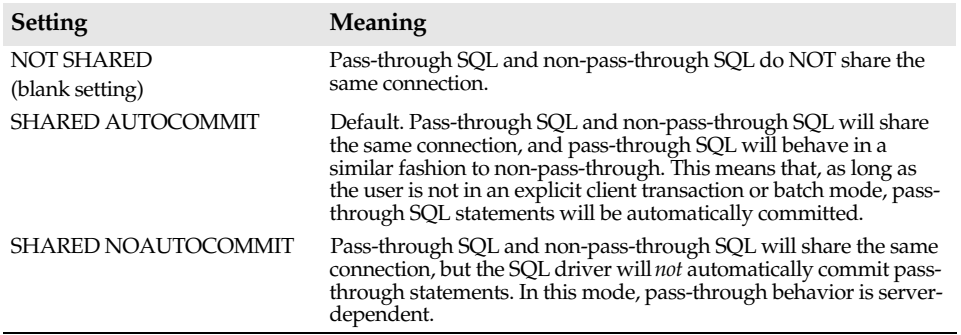

SHARED AUTOCOMMIT and SHARED NOAUTOCOMMIT modes do not support all pass-through SQL statements.When SHARED AUTOCOMMIT or SHARED NOAUTOCOMMIT mode is set, do not execute transaction control statements in passthrough SQL; use your BDE application programming language to begin, commit, or roll back the transaction.

When pass-through SQL and non-pass-through queries share a single connection, the record cache does not immediately reflect updates performed in pass-through SQL.

For a discussion of how the application processes pass-through SQL queries, and information about using pass-though SQL with your Borland application, see your application product documentation.

#### **SQLQRYMODE**

Method for handling queries to SQL data. Possible modes and their meanings are listed in Table 3.3. The default value is NULL (blank setting).

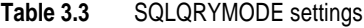

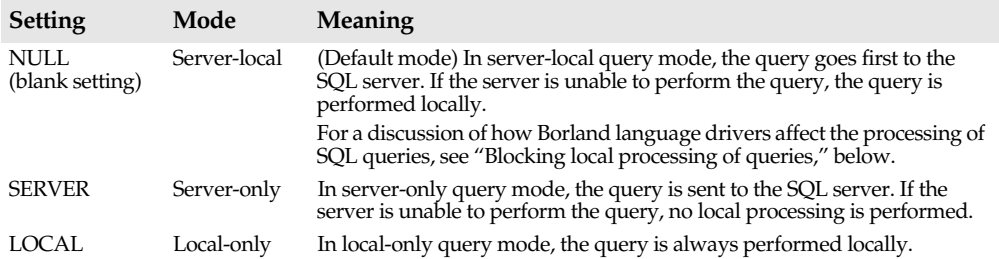

#### **How language drivers affect SQL server query processing**

Language drivers include information on *sort order* and *uppercasing* conventions used by your SQL server. Whenever a query to an SQL database is processed under the rules of the local (non-SQL) database, the application language driver is used in evaluating character ranges for sorting. If the sort order and uppercasing conventions at your desktop do not match the conventions used at the SQL server, your application may display inconsistent results. (A different sort order can cause the selection of a different set of records.)

To ensure consistent results you may want to set SQLQRYMODE to block local processing of queries, as described in the following section.

#### **Blocking local processing of queries**

Normally queries to SQL databases are processed on the SQL server. However, in some cases, the result of a query executed completely on an SQL server will differ from that of a query executed locally. For example, say you use your BDE application's query function to perform a case-sensitive search on character fields. If the server does not support case-sensitive searches on a character field, then selecting on criteria such as " $>\bar{A}$ " will produce a different answer set depending on where the query is processed.

If you want to make sure that all queries originating from the BDE application are processed according to the rules of the SQL server, you can configure the SQL Link driver to block local processing of queries.

To do so, use the IDAPI Configuration Utility to modify the SQL database alias, setting SQLQRYMODE to SERVER. (See "Modifying an existing SQL alias.")

The new SQLQRYMODE value takes effect the next time you start your application.

**Note** Types of SQL database queries that are always processed locally will return an error message when SQLQRYMODE is set to SERVER. These include:

- Heterogenous queries (queries made across more than one type of data)
- Queries that cannot be expressed as a single SQL statement
- Queries that the SQL server does not support

#### **TYPE**

Current driver type. SERVER notes that the driver is for connecting to an SQL server; FILE notes that the driver is for connecting to a standard, file-based server.

#### **USER NAME**

Default user name for accessing the SQL server.

#### **VERSION**

Internal Borland version number of the SQL Link driver.

## **Creating and managing SQL aliases**

Setting up a standard alias consists of assigning a name to, and specifying the path name for, a directory containing Paradox or dBASE files. Setting up an alias for an SQL database consists of assigning a name to, and customizing the access parameters for, an SQL server and database. Your SQL alias includes your user name and password on the target SQL server, and is required to access any SQL data through your IDAPI product. A generic SQL alias is automatically created the first time you modify the default SQL Link driver parameters after installation.

The following subsections describe how to use the Configuration Utility to add, modify, and delete aliases. For information on how to use an SQL database alias to connect to the SQL server, see "Connecting to the SQL server."

#### **Adding a new SQL alias**

To add a new alias,

**1** Select the Alias Manager (Aliases page) and choose the New Alias button. The Add New Alias dialog box appears.

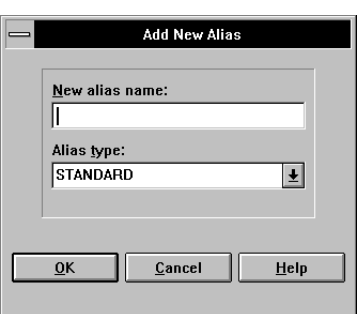

**Figure 3.2** Sample Add New Alias dialog box

**2** Enter the new alias name and select the SQL-specific alias type. Then choose OK to begin the setup process. The Alias Manager displays all the configuration parameters you can change to customize the new alias.

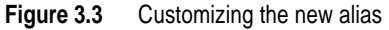

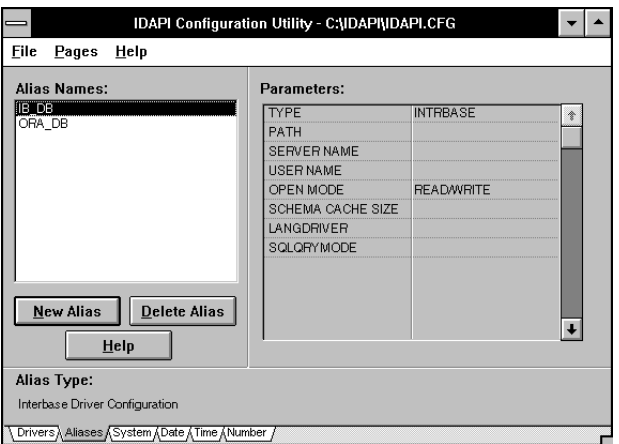

The parameters are the same as those listed in the Driver Manager for your driver type (Drivers page; refer to Figure 3.1). For a description of each setting you can change, refer to"Specifying default SQL Link driver settings."

- **3** If desired, edit the settings for the category you selected. If you leave any categories blank, the Alias Manager assumes you want to use the default for driver type.
- **4** When you are finished, select File | Save to save the new alias in the default configuration file; select File  $\vert$  Save as to save the new alias in a configuration file with a different name.
- **Note** If you save the new alias in a configuration file with a different name, the IDAPI Configuration Utility displays:

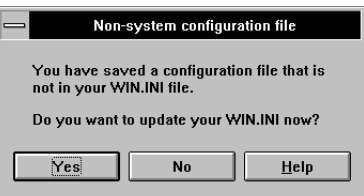

Choose Yes if you want to activate this configuration file next time you start your application. Choose No if you want to keep using the current default configuration file.

Your changes take effect the next time you start your application.

#### **Modifying an existing SQL alias**

This subsection describes how to modify the parameters in an existing SQL server alias. To change a default parameter type for all aliases of that driver type, follow the

procedure described earlier in "Specifying default SQL Link driver settings." When you modify a driver parameter, all aliases that use the default setting for that parameter inherit the new setting.

To modify an existing alias,

- **1** Scan the list of Alias Names available through the current configuration file. If the alias you want to modify was stored in a different configuration file, use File | Open to load that configuration file.
- **2** Highlight the name of the alias you wish to modify. The configuration for that alias appears in the Parameters section of the Alias Manager page.

The parameters are the same as those listed in the Driver Manager (Drivers page; refer to Figure 3.1). For a description of each setting you can change, refer to "Specifying default SQL Link driver settings," earlier in this chapter.

- **3** Highlight the configuration parameter you wish to change, and enter the desired value. If you leave any categories blank, the Alias Manager assumes you want to use the driver's default value.
- **4** When you are finished, select File|Save to save the new alias in the default configuration file; select File|Save As to save the new alias in a configuration file with a different name.

Your changes take effect the next time you start your application.

#### **Deleting an SQL alias**

To delete an alias,

- **1** Scan the list of Alias Names available through the current configuration file. If the alias you want to delete was stored in a different configuration file, use File  $\perp$  Open to load that configuration file.
- **2** Highlight the name of the alias you wish to modify, and select the Delete Alias button.
- **3** Select File|Save to save your changes in the default configuration file; select File| Save As to save your changes in a different configuration file.

### **Connecting to the SQL server**

Whenever you attempt an operation against an SQL database for the first time in a session (like opening a table or running a query), you trigger an automatic connection process. The object of this process is to ensure that you have the right to access the database.

If your IDAPI files and your SQL Link driver are configured properly, you should be able to use your application's File menu to select a table in your SQL database through the appropriate alias. (Refer to "Creating and managing SQL aliases," earlier in this chapter.)

If you have trouble connecting, see the troubleshooting procedures in your driverspecific appendix and your BDE application documentation.

**Note** If you saved your new (or modified) alias in a configuration file with a different name, be sure to activate that configuration file in your Windows WIN.INI file before you start your BDE application. One way to do this is to update the IDAPI section of WIN.INI directly, changing the CONFIGFILE01= statement to reflect the desired configuration file. Another way to do this is to open and save the file through the IDAPI Configuration Utility. If directed at Save time, the IDAPI Configuration Utility automatically updates your WIN.INI file.

#### **Appendix**

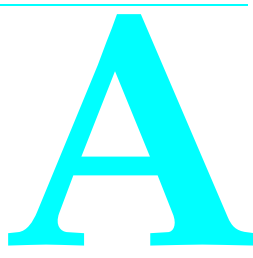

# **Connecting to Informix**

This appendix describes how to troubleshoot common Borland Informix SQL Link connection problems, and discusses various topics about using Borland SQL Links that are unique to Informix.

#### **INFORMIX-SQL server requirements**

Table A.1 lists software that should already be installed and running at the INFORMIX-SQL server before you install the Borland Informix SQL Link driver.

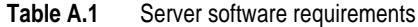

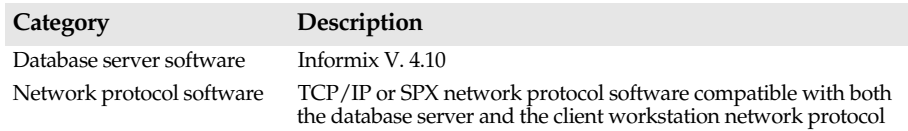

#### **Client workstation requirements**

Table A.2 lists software that should already be installed and running at the client workstation. It also lists related files and parameters.

**Table A.2** Client workstation requirements

| Category                    | Description                                                                                   |
|-----------------------------|-----------------------------------------------------------------------------------------------|
| BDE application(s)          | Supported BDE application, installed as required by the<br>product documentation.             |
| Informix PC client software | INFORMIX-NET/ PC Version 4.10.                                                                |
| Hardware and operating      | 1.5 MB of free disk space                                                                     |
| system requirements         | Hardware and operating system that meets the requirements<br>of your Borland desktop product. |

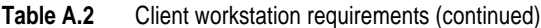

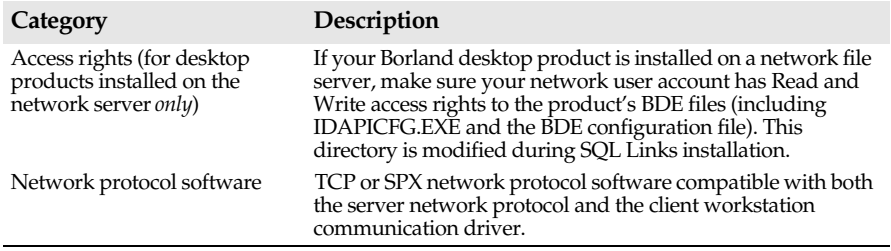

#### **Database access requirements**

Accessing the INFORMIX-SQL database requires a valid user identification and password on the Informix server, and at least Read (SELECT) access privileges. If you are a Netware user, you should also belong to the Network group "Informix" on the server where the Informix database resides.

To obtain these privileges, see your database administrator.

#### **Installation changes**

When you install the Borland Informix SQL Link driver, the following changes take place in your workstation system:

| Item added                  | Description                                                                                                    |
|-----------------------------|----------------------------------------------------------------------------------------------------|
| SQLD_INF.DLL                | Dynamic Link Library comprising the new INFORMIX SQL Link driver and its<br>supporting files.                              |
| <b>INFORMIX</b> driver type | Added to Configuration Utility Driver Manager to enable basic configuration<br>of Borland INFORMIX SOL Link driver.        |
| <b>INFORMIX</b> alias type  | Added to Configuration Utility Alias Manager to enable creation of an alias<br>that can connect to an SQL Server database. |
| SOLD_INF.HLP                | Help file for configuring INFORMIX driver.                                                                                 |
| READLINK.TXT                | Borland SOL Links for Windows README file.                                                                                 |
| *.IEM files                 | Informix message files; any that do not already exist in C:\INFORMIX are<br>added during SQL Links installation.           |
| LDLLSOLW.DLL                | Informix SQL library.                                                                                                    |
| BLROM800.LD                 | SQL Link ROMAN8 language driver using binary collation sequence.                                                           |

**Table A.3** Installation changes for the INFORMIX SQL Link driver

## **Special SQL Link driver settings**

The following paragraphs describe Configuration Utility parameters that are unique to Informix.

#### **DATABASE NAME**

Name of the target SQL database.

#### **DATE MODE**

The format in which the driver sends dates to the SQL server. Valid settings are 0 (MDY) and 1 (DMY).

**Note** This setting must match the DBDATE environment variable on the Informix server.

#### **DATE SEPARATOR**

The character used to separate day, month, and year for DATE MODE information. Valid characters are the forward slash (/), the period (.), and the dash (-).

The default character is the forward slash.

**Note** This setting must match the DBDATE environment variable on the Informix server.

#### **LOCK MODE**

**Table A.4** LOCK MODE settings

Defines how the server handles a process that tries to access a locked row or table. Table A.4 lists possible values and their meanings. The default value is 5 (blank setting).

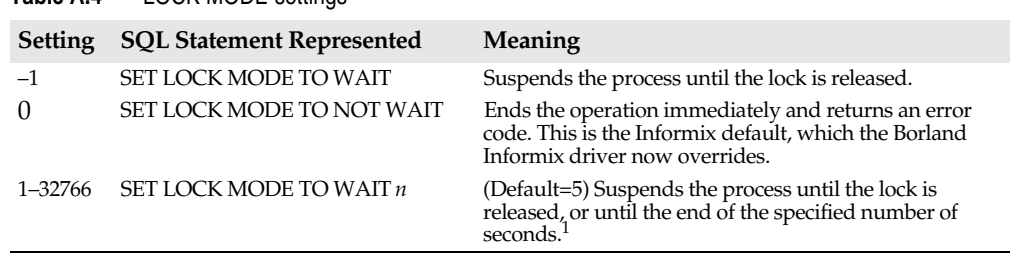

1. In versions of Informix which do not support the seconds option, any non-zero value causes the process to wait until the lock is released.

**Note** Lock mode has no effect on exclusive locks. If a process attempts to access a row, table, or database that is locked in exclusive mode, the operation ends and an error code is returned.

## **Borland language drivers for Informix**

The following table lists language drivers available for use with Informix, their corresponding character sets, and Borland collation sequences. Choose the language driver that uses the same collation sequence as your server, and the same character set as the one your server uses to pass data to your BDE application.

| Long driver name       | Short driver name | Character set      | <b>Collation sequence</b>   |
|------------------------|-------------------|--------------------|-----------------------------|
| Borland ENU Latin-1    | <b>BLLT1US0</b>   | ISO8859.1(ANSI)    | Binary                      |
| dBASE FRA cp437        | DB437FR0          | DOS CODE PAGE 437  | dBASE French                |
| dBASE FIN cp437        | <b>DB437FI0</b>   | DOS CODE PAGE 437  | dBASE Finnish               |
| dBASE ENU cp437        | <b>DB437US0</b>   | DOS CODE PAGE 437  | dBASE English/US            |
| dBASE NOR cp865        | <b>DB865NO0</b>   | DOS CODE PAGE 865  | dBASE Norwegian             |
| dBASE SVE cp437        | DB437SV0          | DOS CODE PAGE 437  | dBASE Swedish               |
| dBASE SVE cp850        | <b>DB850SV1</b>   | DOS CODE PAGE 850  | dBASE Swedish850            |
| dBASE ESP cp437        | <b>DB437ES1</b>   | DOS CODE PAGE 437  | dBASE Spanish               |
| dBASE NLD cp437        | DB437NL0          | DOS CODE PAGE 437  | dBASE Dutch                 |
| dBASE ESP cp850        | <b>DB850ES1</b>   | DOS CODE PAGE 850  | dBASE Spanish850            |
| dBASE ENG cp437        | DB437UK0          | DOS CODE PAGE 437  | dBASE English/UK            |
| dBASE ENU cp850        | <b>DB850US0</b>   | DOS CODE PAGE 850  | dBASE English/US            |
| dBASE FRC cp863        | <b>DB863CF1</b>   | DOS CODE PAGE 863  | dBASE French<br>Canadian    |
| dBASE ENG cp850        | DB850UK0          | DOS CODE PAGE 850  | dBASE English850/UK         |
| dBASE ITA cp850        | <b>DB850IT1</b>   | DOS CODE PAGE 850  | dBASE Italian850            |
| dBASE DEU cp850        | BD850DE0          | DOS CODE PAGE 850  | dBASE German850             |
| dBASE FRA cp850        | DB850FR0          | DOS CODE PAGE 850  | dBASE French850             |
| dBASE ITA cp437        | <b>DB437IT0</b>   | DOS CODE PAGE 437  | dBASE Italian               |
| dBASE NLD cp850        | DB850NL0          | DOS CODE PAGE 850  | dBASE Dutch                 |
| dBASE FRC cp850        | DB850CF0          | DOS CODE PAGE 850  | dBASE French<br>Canadian850 |
| dBASE DAN cp865        | DB865DA0          | DOS CODE PAGE 865  | dBASE Danish                |
| dBASE DEU cp437        | DB437DE0          | DOS CODE PAGE 437  | dBASE German                |
| Paradox 'ascii'        | ascii             | DOS CODE PAGE 437  | Binary                      |
| Paradox 'intl'         | intl              | DOS CODE PAGE 437  | Paradox 'intl'              |
| Paradox 'intl' 850     | int1850           | DOS CODE PAGE 850  | Paradox 'intl' 850          |
| Paradox 'nordan'       | nordan            | DOS CODE PAGE 865  | Paradox 'nordan'            |
| Paradox 'nordan40'     | nordan40          | DOS CODE PAGE 865  | Paradox 'nordan40'          |
| Paradox 'swedfin'      | swedfin           | DOS CODE PAGE 437  | Paradox 'swedfin'           |
| Paradox ANSI INTL      | <b>ANSIINTL</b>   | ISO8859.1 (ANSI)   | Paradox 'intl'              |
| Paradox ESP 437        | <b>SPANISH</b>    | DOS CODE PAGE 437  | Paradox ESP 437             |
| Paradox ISL 861        | iceland           | DOS CODE PAGE 861  | Paradox ISL 861             |
| Pdox ANSI INTL850      | ANSII850          | ISO8859.1 (ANSI)   | Paradox 'intl' 850          |
| Pdox ANSI NORDAN4      | ANSINOR4          | ISO8859.1 (ANSI)   | Paradox 'nordan40'          |
| Pdox ANSI SWEDFIN      | <b>ANSISWFN</b>   | ISO8859.1 (ANSI)   | Paradox 'swedfin'           |
| Pdox ESP ANSI          | <b>ANSISPAN</b>   | ISO8859.1 (ANSI)   | Paradox ESP437              |
| <b>SOL Link ROMAN8</b> | BLROM800          | ROMAN <sub>8</sub> | Binary                      |

Table A.5 Borland language drivers for Informix

## **Troubleshooting common connection problems**

If you have problems connecting to the Informix database from within your BDE application,

**1** Confirm that the Informix server is on line.

If not—Consult your Informix database administrator. If so—Continue with step 2.

**2** Check whether your workstation network software is running and properly configured.

If you connect to Informix through a TCP/IP network, run PING or its equivalent; if you connect through a Novell network, run SLIST. These programs reflect whether your workstation can "see" the specified server using its network connection.

If the Informix server does not appear—Consult your network administrator. If the Informix server appears—Continue with step 3.

**3** Check whether you can establish a connection with the Informix server.

Use the Informix **isql** utility or an equivalent, and try to connect to the Informix server.

If **isql** does not work—Consult your Informix database administrator. If **isql** works—Continue with step 4.

**4** Check whether your BDE application's Informix alias is set up properly.

If you can connect directly from your workstation but not from within your BDE application, there is probably a problem with your IDAPI.CFG alias setup. Run the BDE Configuration Utility and examine your Informix alias.

For further information about Informix troubleshooting utilities, see your Informix documentation.

#### **Working with Informix servers**

This section provides information about Informix servers and their implementation of SQL. The topics discussed in this section cover aspects of Informix that differ from other SQL database products.

**Note** To improve query retrieval time, you may want to use the Informix UPDATE STATISTICS statement.

Table A.6 lists the general items that you might find helpful in working with Informix.

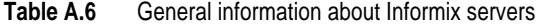

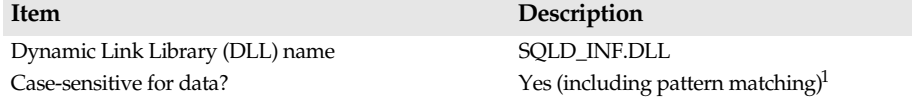

| <b>Item</b>                                                                                                    | Description                                                                                                    |
|----------------------------------------------------------------------------------------------------|----------------------------------------------------------------------------------------------------|
| Case-sensitive for objects (such as tables, columns,<br>indexes)?                                                                     | No (ANSI-compliant databases are case-sensitive<br>on owner name only)                                                               |
| Does the server require an explicit request to begin a<br>transaction for multi-statement transaction<br>processing?                  | Yes (if your database is set up for transactions)                                                                                    |
| Does the server require that you explicitly start a<br>transaction for multi-statement transaction<br>processing in pass-through SQL? | Depends on how the Informix database was set up:<br>ANSI-compliant-NO<br>Logging database-YES<br>Non-logging database-NOT APPLICABLE |
| Implicit row IDs                                                                                                    | Yes                                                                                                    |
| <b>Blob handles</b>                                                                                                    | No                                                                                                    |
| Maximum size of single blob read                                                                                                    | 64K                                                                                                    |

**Table A.6** General information about Informix servers (continued)

1. Queries with pattern matching are case-insensitive, and therefore processed locally. For further information on query processing in SQL Links, see "Options for querying SQL data" in Chapter 1.

#### **Informix data type translations**

Certain database operations cause SQL Link to convert data from Paradox or dBASE format to Informix format. For example, a BDE application that copies or appends data from a local table to an Informix table causes SQL Links to convert the local data to Informix format before performing the copy or append operation.

Other database operations cause a conversion in the opposite direction, from Informix format to Paradox or dBASE format. For example, suppose you run a local query against one or more SQL tables. During the query, SQL Link converts any data originating in an SQL database to Paradox or dBASE format (depending on the answer format requested) before placing the data in the local answer table.

Tables A.7 through A.12 list Informix, Paradox, and dBASE data types and show how SQL Link translates between them in append, copy, and local query operations.

| From Informix   | <b>To Paradox</b> | To dBASE         |
|-----------------|-------------------|------------------|
| Char $<$ 255    | Alpha             | Character        |
| Char > 255      | Memo              | Memo             |
| Smallint        | Short             | Number $\{6.0\}$ |
| Integer         | Number            | Number {11.0}    |
| Smallfloat      | Number            | Float $\{20.4\}$ |
| Float           | Number            | Float $\{20.4\}$ |
| Money           | Money             | Float            |
| Decimal         | Number            | Float            |
| Date            | Date              | Date             |
| <b>DateTime</b> | DateTime          | Date             |
| Interval        | Alpha $\{25\}$    | Character        |
| Serial          | Number            | Number {11.0}    |

**Table A.7** Informix to Paradox and dBASE data type translations

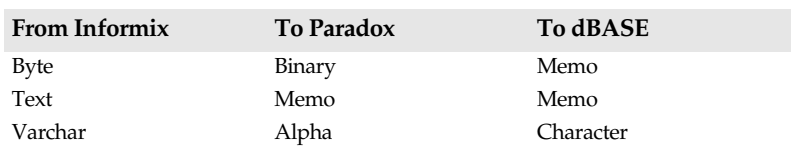

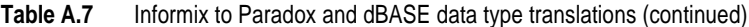

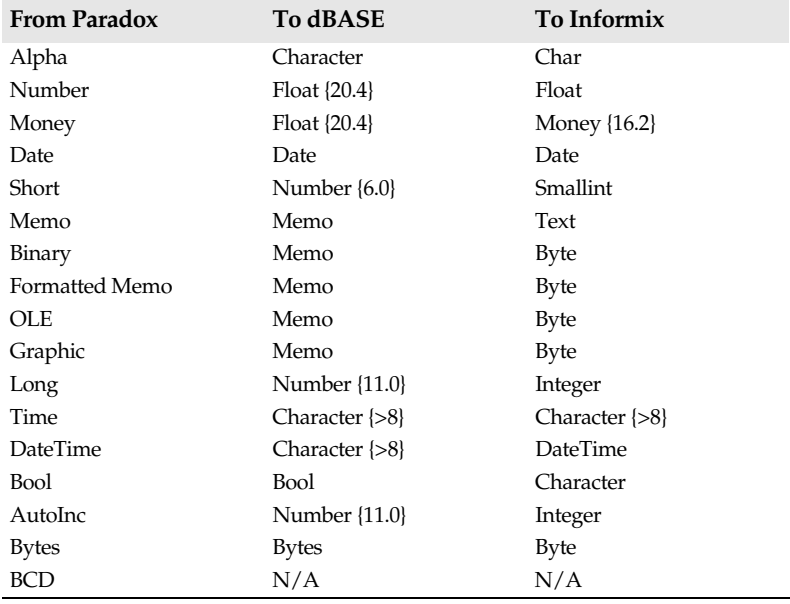

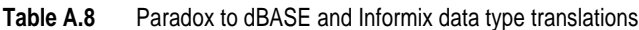

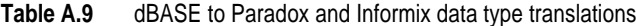

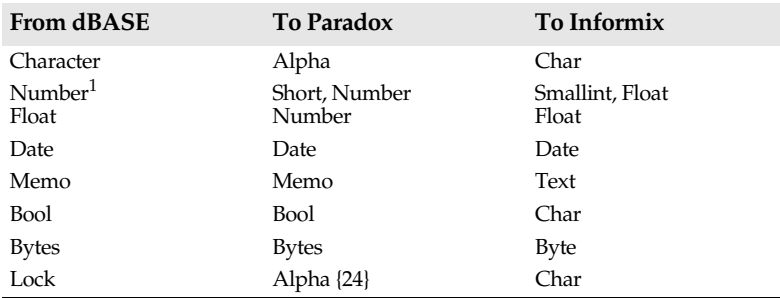

1. The dBASE Number data type translates to different Informix and Paradox data types depending on the WIDTH and DEC specification. A dBASE Number with a WIDTH less than 5 and a DEC equal to 0 translates to the Informix Smallint data type or the Paradox Short data type. dBASE Numbers with a WIDTH greater than 5 or a DEC greater than 0 translate into the Informix Float data type or the Paradox Number data type.

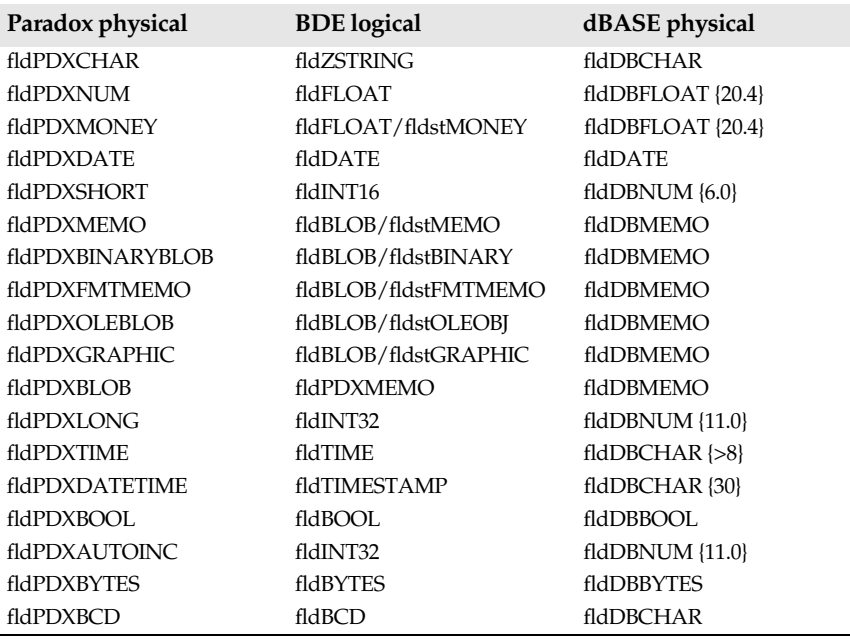

**Table A.10** Paradox physical to BDE logical and dBASE physical data type translations

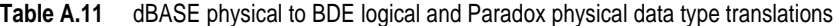

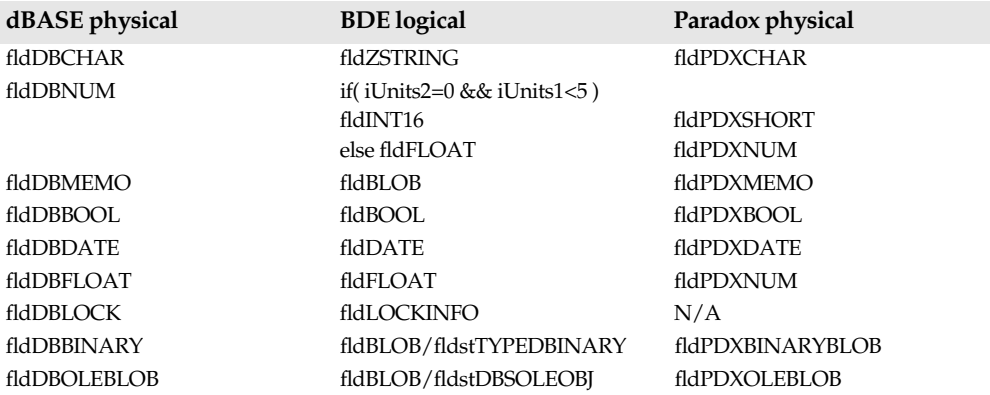

**Table A.12** Informix physical to BDE logical and Paradox and dBASE physical data type translations

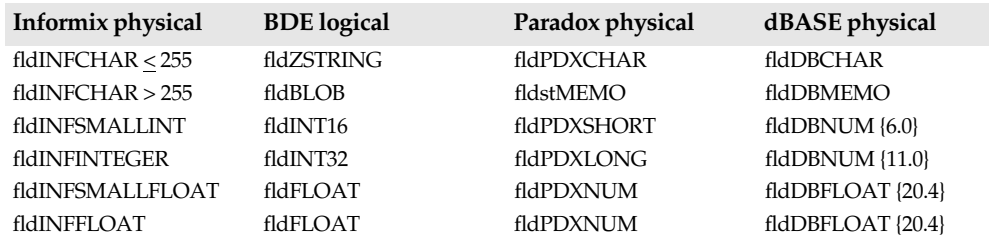

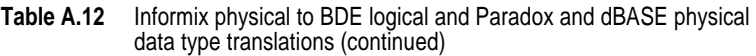

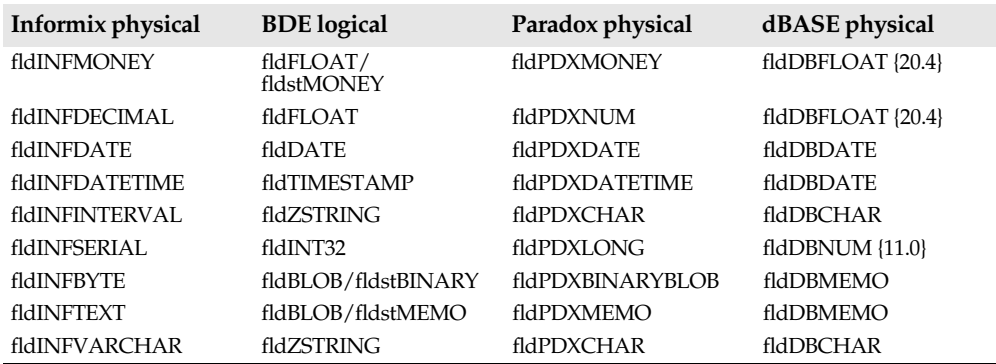

#### **Using the Informix Interval data type**

BDE applications currently have no data type that is directly equivalent to the Informix Interval data type.

Developers can create Interval fields with the Year-to-month qualifier on Informix servers; however, whenever you manipulate Informix Interval data with any range qualifiers through your BDE application, the SQL Link driver translates it into a character string.

For more information on the Informix Interval data type, see the *Informix Guide to SQL: Reference*.

#### **Transaction isolation levels**

Informix supports four different levels of isolation among processes attempting to access data. A database's default isolation level is established according to database type, at the time the database is created:

- Dirty read—Default isolation level for non-logging databases. Provides no isolation.
- Committed read—Default isolation level for logging/non-ANSI databases. Guarantees that every retrieved row is committed in the table at the time that the row is retrieved, but does not prevent other processes from acquiring an exclusive lock on that same row. This makes it possible for another process to acquire an exclusive lock on that row, and modify or delete it, before you commit your transaction.
- Cursor stability—Not applicable to BDE applications.
- Repeatable read—Default isolation level for ANSI-compliant databases. Acquires a shared lock on every row selected during the transaction. This does not prevent another process from acquiring a shared lock on a selected row, but it does prevent another process from modifying any selected row during your transaction.

In some cases, when connecting with your Informix database, your BDE application overrides the current Informix transaction isolation settings. The following table shows under which circumstances these overrides occur.

| <b>Database</b> | Default isolation level:<br>Informix | Default isolation level:<br><b>SOL Link</b> |
|-----------------|--------------------------------------|---------------------------------------------|
| ANSI            | RepeatableRead                       | CommittedRead                               |
| Logged          | CommittedRead                        | CommittedRead                               |
| Non-logged      | DirtyRead                            | DirtyRead                                   |

**Table A.13** Default isolation levels in Informix and SQL Link

#### **Informix field-naming rules**

Table A.14 lists field-naming rules for Paradox, dBASE, and Informix.

**Table A.14** Informix field-naming rules

| Naming rule                   | Paradox                             | <b>dBASE</b>                                                                      | Informix                                                                                        |
|-------------------------------|-------------------------------------|-----------------------------------------------------------------------------------|-------------------------------------------------------------------------------------------------|
| Max length (characters)       | 25                                  | 10                                                                                | 18                                                                                              |
| Valid characters <sup>1</sup> | All                                 | All except punctuation<br>marks, blank spaces,<br>and other special<br>characters | Integers from $0$ to $9$ ,<br>uppercase or lowercase<br>letters, and underscore<br>() character |
| Must begin with               | Any valid character<br>except space | A letter                                                                          | A letter                                                                                        |

1. Paradox field names should not contain square brackets [], curly braces {}, pipes |, parentheses (), the combination ->, or the symbol # alone.

# **Appendix B**

# **Connecting to InterBase**

This appendix describes how to troubleshoot common InterBase SQL Link connection problems, and discusses various topics about using Borland SQL Links that are unique to InterBase.

#### **InterBase server requirements**

Table B.1 lists software that should already be installed and running at the InterBase server before you install Borland SQL Links for Windows.

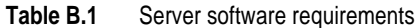

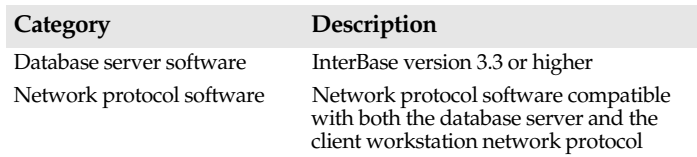

For information on network protocol software and network access rights, see your system administrator.

#### **Client workstation requirements**

Table B.2 lists software that should already be installed and running at the client workstation. It also lists related files and parameters.

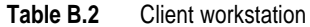

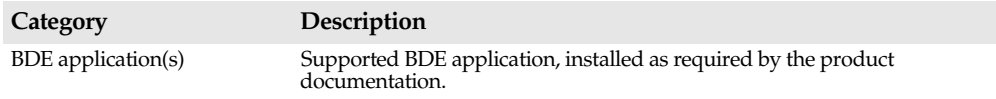

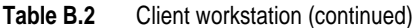

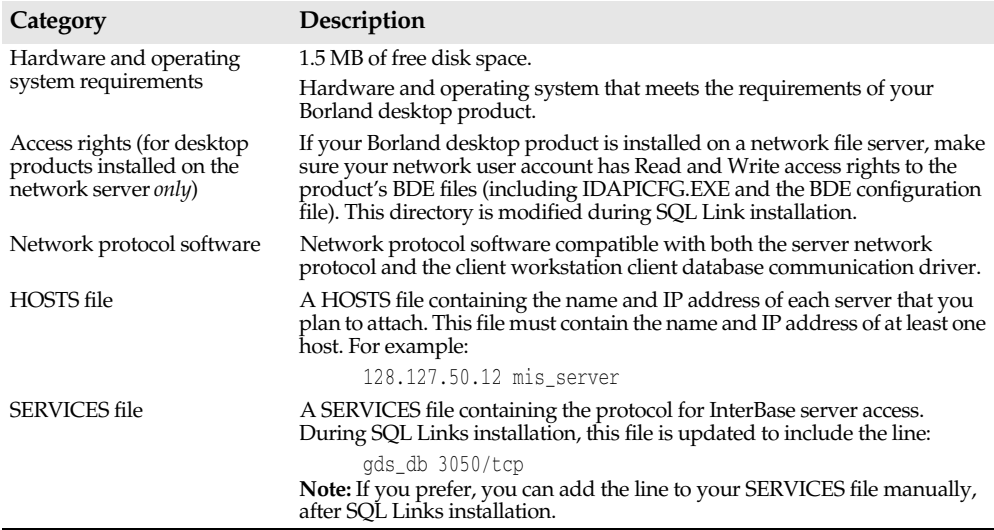

## **Installation changes**

When you install the InterBase SQL Link driver, the following items are installed in your workstation system:

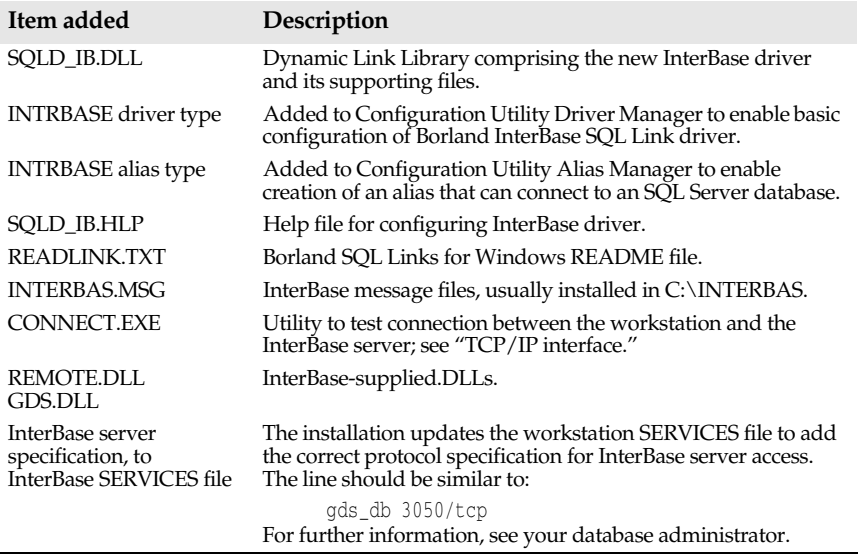

**Table B.3** Installation changes for the InterBase SQL Link driver

#### **TCP/IP interface**

The following files provide InterBase client applications their interface to Winsock 1.1 compliant TCP/IP products.

| <b>File Name</b> | Description                             |
|------------------|-----------------------------------------|
| MVWASYNC.EXE     | Asynchronous communication module       |
| VSL INI          | TCP/IP transport initialization file    |
| WINSOCK.DLL      | Windows Socket DLL                      |
| MSOCKLIB.DLL     | Maps Windows socket calls to VSL driver |

**Table B.4** Winsock 1.1 Client files

For TCP/IP products that are not Winsock 1.1 compliant, InterBase client applications will require one of the following files.

You can choose not to have the Installation program add a TCP/IP file by specifying "Use existing TCP file" during SQL Links for Windows installation.

| <b>File Name</b>   | <b>TCP/IP Product</b>                |
|--------------------|--------------------------------------|
| M3OPEN.EXE         | 3Com 3+Open TCP<br>Digital PATHWORKS |
|                    | Microsoft LAN Manager TCP/IP         |
| M3OPEN.DLL         | 3Com 3+Open TCP Version 2.0          |
| <b>MBW.EXE</b>     | Beame & Whiteside TCP/IP             |
| <b>MFTP.EXE</b>    | FTP PC/TCP                           |
| MHPARPA.DLL        | HP ARPA Service for DOS              |
| <b>MNETONE.EXE</b> | Ungermann-Bass Net/One               |
| MNOVLWP.DLL        | Novell LAN WorkPlace for DOS         |
| MPATHWAY.DLL       | Wollongong Pathway Access for DOS    |
| <b>MPCNFS.EXE</b>  | Sun PC NFS                           |
| MPCNFS2.EXE        | Sun PC NFS v3.5                      |
| MPCNFS4.DLL        | Sun PC NFS v4.0                      |
| <b>MWINTCP.EXE</b> | Wollongong WIN TCP\IP for DOS        |

**Table B.5** Non-Winsock Compliant TCP Support Files

#### **Other communication protocols**

The InterBase Workgroup Server for NetWare supports Novell SPX/IPX protocol. Two client files are required: NWIPXSPX.DLL, and NWCALLS.DLL.

The InterBase Workgroup Server for Widows NT supports Microsoft Named Pipes protocol. No additional client files are required to support Named Pipes, but the client machine must have Microsoft LAN Manager or Windows for Workgroups 3.1.1 installed.

### **Testing the InterBase connection**

To test whether you can connect to InterBase successfully, use the InterBase Connection Utility (CONNECT.EXE). This utility is stored in the same directory as the BDE files.

- **1** Choose File|Run from the Program Manager menu bar. The Run dialog box appears.
- **2** In the Command Line text box, enter the command to run CONNECT. (If you installed BDE files in C:\BDE, the command is **C:\BDE\CONNECT.EXE**.)
- **3** Choose OK. The InterBase Connect Utility dialog box appears.

**Figure B.1** InterBase Connect Utility dialog box

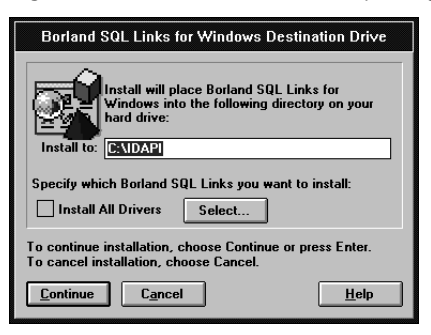

**4** Enter information in each text box:

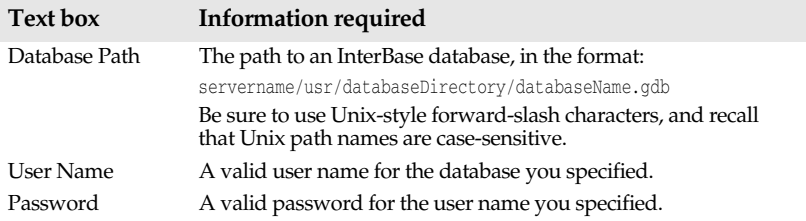

**5** Choose Connect to test your network connection.

If the connection succeeds, a status message appears.

If the connection does not succeed, an error message appears. (For information on how to troubleshoot your installation, see the following section.)

#### **Troubleshooting common connection problems**

If you have problems establishing an InterBase connection with SQL Link, try to isolate the problem the following way:

**1** Run the Connection Utility (CONNECT.EXE) to determine if you can connect to the InterBase server from your client workstation. (Refer to "TCP/IP interface.") If CONNECT does not work—Consult your database administrator. If CONNECT works—Continue with step 2.
**2** Verify that your InterBase SQL Link driver is correctly installed.

Reinstall SQL Link by following the procedures in *Getting Started*.

Also, check the SERVICES file for the correct protocol for InterBase server access. The line should be similar to:

gds\_db 3050/tcp

If you are unable to install the driver correctly—Consult your database administrator.

If the driver is correctly installed—Continue with step 3.

**Note** The following steps require a TELNET program and a PING program. These DOS programs are not included in the SQL Link product package, but they are available from your TCP/IP network software vendor. (Your TCP/IP network software package may use different names for these programs.)

> If you do not have these programs on your client workstation, ask your network administrator to perform these tests for you.

- **3** Test the lower-level protocols.
	- **1** Enter the TELNET command to ensure that the TCP libraries are correctly installed.

If the TCP libraries are correctly installed, the login: prompt is displayed. Login to the network and check for the presence of the database you are trying to attach.

If the message can't resolve hostname is displayed, check your workstation HOSTS file to ensure that you have an entry for your host name and IP address. The entry looks similar to:

128.127.50.12 mis\_server

If TELNET is successful and CONNECT is not, you may have a problem with your InterBase installation. See your database administrator for assistance.

**2** PING the server to check that the InterBase server itself is running and visible to your desktop application. (If PING is successful, the message servername is alive is displayed.)

If PING is successful but the TELNET command is not, there may be a problem with the **inet** daemon.

If you cannot PING the server, you may have a routing problem. Report the problem to your network administrator.

**Note** If you don't have PING on your DOS client, you can PING the DOS client from the server node (if you have access to the server node). Ask your network administrator for instructions.

> If the lower-level protocols do not seem to be running—Consult your database administrator.

If the lower-level protocols are running—Continue with step 4.

**4** Confirm that you have a login set in the InterBase security database, isc.gdb.

If so—Continue with step 5.

**5** Check whether your BDE application InterBase alias is set up properly.

If you can connect directly from your workstation but not from within your BDE application, there is probably a problem with your IDAPI.CFG alias setup. Run the Configuration Utility and examine your InterBase alias.

### **Borland language drivers for InterBase**

The following table lists language drivers available for use with InterBase and their corresponding InterBase subtypes. The language driver you choose must use the same collation sequence as your server, and the same character set as the one your server uses to pass data to your BDE application. The default can be set at either a database or a table level. (For further information, see your InterBase server documentation.)

InterBase supports subtypes for different fields in the same relation. However, rules of a language driver you specify will apply to a relation as a whole. The result of a query on a relation containing fields of different subtypes may vary according to where it was processed. In such a case, set SQLQRYMODE to SERVER to produce consistent query results.

| Long driver name    | Short driver name | InterBase subtype        |
|---------------------|-------------------|--------------------------|
| Paradox "ascii"     | ascii             | 0 (default), 1, 100, 101 |
| Borland DAN Latin-1 | BLLT1DA0          | 139                      |
| <b>DEU LATIN1</b>   | BLLT1DE0          | 144                      |
| <b>ENGLATIN1</b>    | <b>BLLT1UK0</b>   | 152                      |
| <b>ENU LATIN1</b>   | BLLT1US0          | 153                      |
| <b>ESP LATIN1</b>   | <b>BLLT1ES0</b>   | 149                      |
| <b>FIN LATIN1</b>   | BLLT1FI0          | 141                      |
| <b>FRA LATIN1</b>   | BLLT1FR0          | 142                      |
| <b>FRC LATIN1</b>   | BLLT1CA0          | 143                      |
| <b>ISL LATIN1</b>   | <b>BLLT1IS0</b>   | 145                      |
| <b>ITA LATIN1</b>   | BLLT1IT0          | 146                      |
| <b>NLD LATIN1</b>   | <b>BLLT1NL0</b>   | 140                      |
| <b>NOR LATIN1</b>   | BLLT1NO0          | 105                      |
| PTG LATIN1          | BLLT1PT0          | 154                      |
| Paradox INTL        | INTL              | 102                      |
| Pdox NORDAN4        | NORDAN40          | 105                      |
| <b>Pdox SWEDFIN</b> | <b>SWEDFIN</b>    | 106                      |
| <b>SVE LATIN1</b>   | <b>BLLT1SV0</b>   | 151                      |

**Table B.6** Borland language drivers for InterBase

**Note** For information on InterBase subtypes that correspond to dBASE language drivers, contact Borland Technical Support.

# **Working with InterBase servers**

This section provides information about InterBase servers and their implementation of SQL. The topics discussed in this section cover aspects of InterBase that differ from other SQL database products.

Table B.7 lists the general items that you might find helpful in working with InterBase.

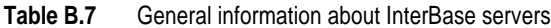

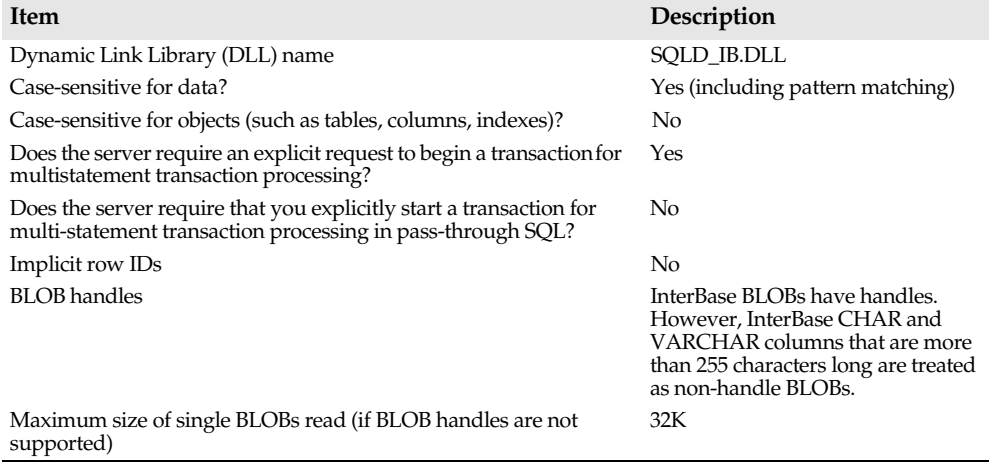

### **InterBase data type translations**

Certain database operations cause SQL Link to convert data from Paradox or dBASE format to InterBase format. For example, a BDE application that copies or appends data from a local table to an InterBase table causes SQL Link to convert the local data to InterBase format before performing the copy or append operation.

Other database operations cause a conversion in the opposite direction, from InterBase format to Paradox or dBASE format. For example, suppose you run a local query against one or more SQL tables. During the query, SQL Link converts any data originating in an SQL database to Paradox or dBASE format (depending on the answer format requested) before placing the data in the local answer table.

Tables B.8 through B.13 list InterBase, Paradox, and dBASE data types and show how SQL Link translates between them in append, copy, and local query operations.

| <b>FROM: InterBase</b> | <b>TO: Paradox</b> | TO: dBASE        |
|------------------------|--------------------|------------------|
| <b>SHORT</b>           | Short              | Number $\{6.0\}$ |
| LONG                   | Number             | Number {11.0}    |
| <b>FLOAT</b>           | Number             | Float $\{20.4\}$ |
| <b>DOUBLE</b>          | Number             | Float $\{20.4\}$ |
| DATE <sup>1</sup>      | DateTime           | Date             |

**Table B.8** InterBase to Paradox and dBASE data type translations

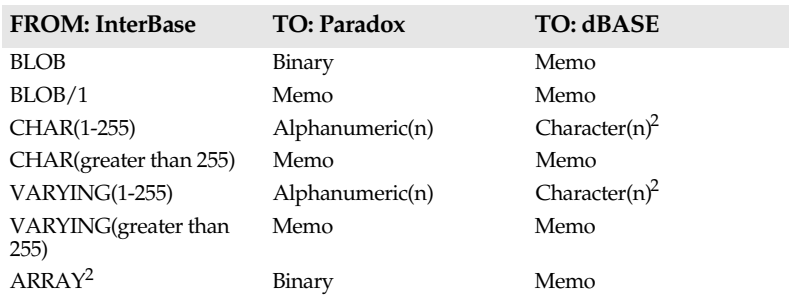

**Table B.8** InterBase to Paradox and dBASE data type translations (continued)

1. From InterBase, QBE maps InterBase DATE to Paradox Date. Copy table maps InterBase DATE to Paradox Char(n).

2. Although an InterBase ARRAY is mapped to Paradox and dBASE data types, the resulting fields appear to be empty when displayed within your client product.

| <b>FROM: Paradox</b> | TO: InterBase        | TO: dBASE          |
|----------------------|----------------------|--------------------|
| Alphanumeric(n)      | VARYING(n)           | Character(n)       |
| Number               | <b>DOUBLE</b>        | Float $\{20.4\}$   |
| Money                | <b>DOUBLE</b>        | Float $\{20.4\}$   |
| Date                 | DATE                 | Date               |
| Short                | SHORT                | Number {6.0}       |
| Memo                 | BLOB/1 (Text)        | Memo               |
| Formatted memo       | <b>BLOB</b> (Binary) | Memo               |
| Binary               | BLOB (Binary)        | Memo               |
| Graphic              | <b>BLOB</b> (Binary) | Memo               |
| OLE                  | <b>BLOB</b> (Binary) | Memo               |
| Long                 | Long                 | Number {11.0}      |
| Time                 | Character $\{>8\}$   | Character $\{>8\}$ |
| DateTime             | Date                 | Character $\{>8\}$ |
| Bool                 | Character {1}        | <b>Bool</b>        |
| AutoInc              | Long                 | Number {11.0}      |
| <b>Bytes</b>         | <b>BLOB</b>          | <b>Bytes</b>       |
| <b>BCD</b>           | N/A                  | N/A                |

**Table B.9** Paradox to InterBase and dBASE data type translations

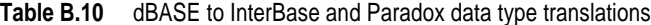

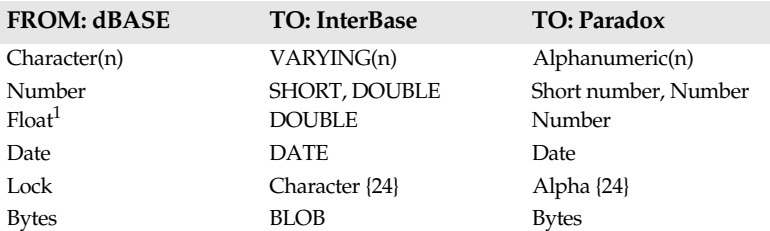

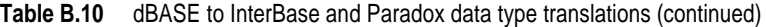

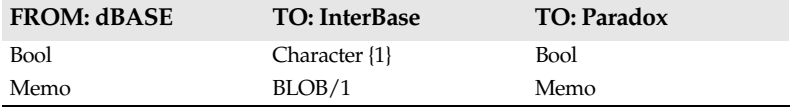

1. dBASE data types Number and Float translate to different InterBase and Paradox data types depending on the WIDTH and DEC specification. dBASE Number and Float values with a WIDTH less than 5 and a DEC equal to 0 translate to InterBase SHORT or Paradox Short Number data types.

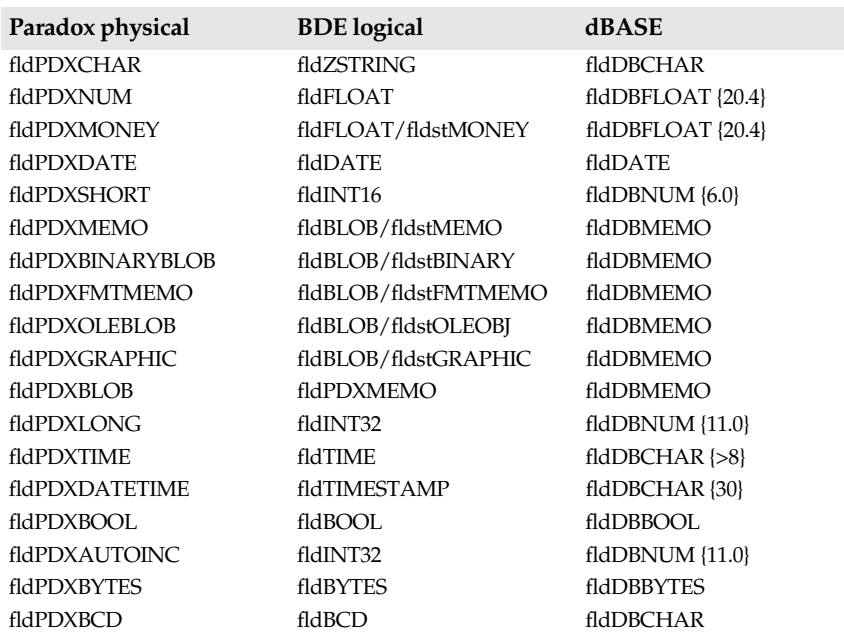

**Table B.11** Paradox to BDE logical to dBASE data type translations

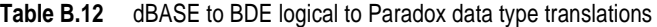

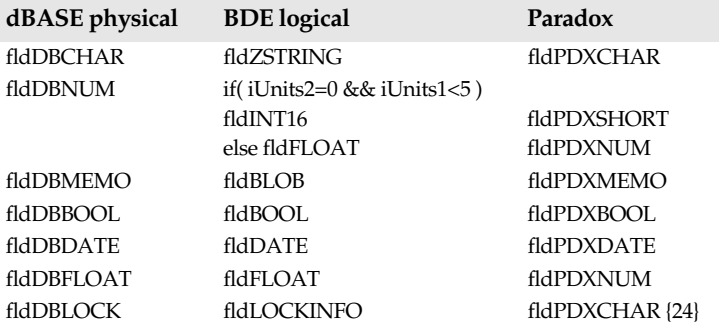

**Table B.12** dBASE to BDE logical to Paradox data type translations (continued)

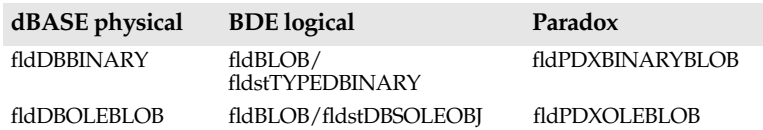

**Table B.13** InterBase to BDE logical to Paradox and dBASE data type translations

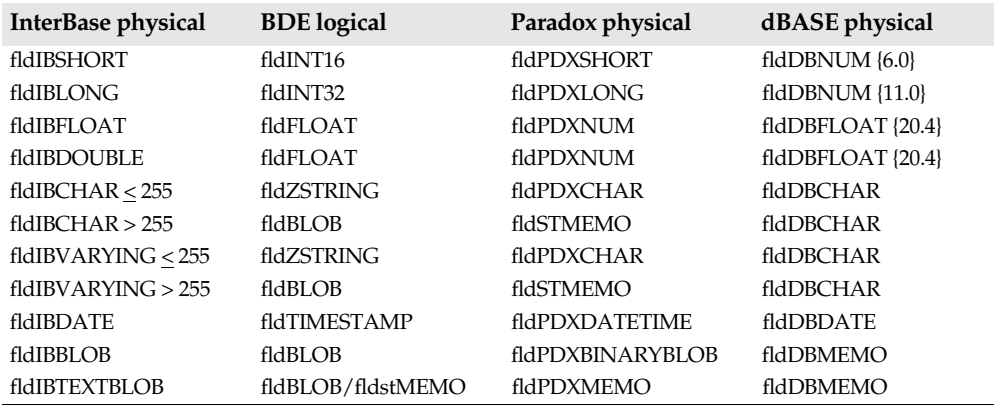

### **InterBase equivalents to standard SQL data types**

When you use pass-through SQL commands to create or alter an InterBase table, you must use standard SQL data types. Table B.14 lists standard SQL data types and their corresponding InterBase data types.

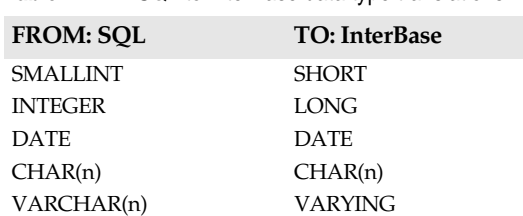

DECIMAL LONG FLOAT FLOAT LONG FLOAT DOUBLE BLOB BLOB

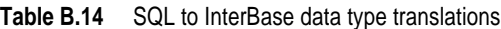

**Note** SQL does not support the InterBase ARRAY data type.

### **InterBase system relations/tables**

InterBase includes a special set of tables called *system relations*. System relations describe privileges, indexes, SQL table structures, and other items that define relationships

within a database. You can access system relations with pass-through SQL from your desktop product through the SQL Editor (see your desktop application documentation*).*

Table B.15 lists InterBase system relations you can access through SQL Link.

**Table B.15** Selected InterBase system relations

| Table name            | Use                               |
|-----------------------|-----------------------------------|
| <b>RDB\$RELATIONS</b> | Lists all tables and views        |
| RDB\$RELATION FIELDS  | Lists columns of tables and views |
| <b>RDB\$INDICES</b>   | Lists indexes                     |

### **InterBase field-naming rules**

Table B.16 lists field-naming rules for Paradox, dBASE, and InterBase.

**Table B.16** InterBase field-naming rules

| Naming rule                   | Paradox                             | <b>dBASE</b>                                                                                   | <b>InterBase</b>                                 |
|-------------------------------|-------------------------------------|------------------------------------------------------------------------------------------------|--------------------------------------------------|
| Max length<br>(characters)    | 25                                  | 10                                                                                             | 31                                               |
| Valid characters <sup>1</sup> | A11                                 | All alphanumeric except<br>punctuation marks, blank<br>spaces, and other special<br>characters | Letters (A-Z, a-z), digits, $\frac{6}{3}$ , or _ |
| Must begin with               | Any valid character<br>except space | A letter                                                                                       | Letters only $(A-Z, a-z)$                        |

1. Paradox field names should not contain square brackets [], curly braces {}, pipes |, parentheses (), or the combination ->, or the symbol # alone.

**Note** You cannot use InterBase reserved words for table names. See the *InterBase Language Reference* for a list of reserved words.

# **Appendix C**

# **Connecting to ORACLE**

This appendix describes how to troubleshoot common Borland ORACLE SQL Link connection problems, and discusses various topics about using Borland SQL Links that are unique to ORACLE.

# **ORACLE server requirements**

Table C.1 lists software that should already be installed and running at the ORACLE server before you install the Borland ORACLE SQL Link driver.

Table C.1 Server software requirements for ORACLE

| Category                  | Description                   |
|---------------------------|-------------------------------|
| Database server software  | ORACLE version 6.0 or greater |
| Network protocol software | ORACLE SOL*NET                |

For information on network protocol software and network access rights, see your system administrator.

# **Client workstation requirements**

Table C.2 lists software that should already be installed and running at the client workstation. It also lists related files and parameters.

**Table C.2** Client workstation requirements

| Category                  | <b>Description</b>                                                                                                    |
|---------------------------|----------------------------------------------------------------------------------------------------|
| Network protocol software | Network protocol software compatible with both the server<br>network protocol and the client workstation client database<br>communication driver.<br>SOL*Net driver (.EXE or.DLL) |

# **Installation changes**

When you install the Borland ORACLE SQL Link driver, the following changes take place in your workstation system:

**Table C.3** Installation changes for the ORACLE SQL Link driver

| Item added               | Description                                                                                                    |
|--------------------------|----------------------------------------------------------------------------------------------------|
| SQLD_ORA.DLL             | Dynamic Link Library comprising the new ORACLE SQL Link<br>driver and its supporting files.                            |
| ORACLE driver type       | Added to Configuration Utility Driver Manager to enable basic<br>configuration of Borland ORACLE SQL Link driver.      |
| <b>ORACLE</b> alias type | Added to Configuration Utility Alias Manager to enable creation<br>of an alias that can connect to an ORACLE database. |
| <b>SOLD ORA.HLP</b>      | Help file for configuring ORACLE driver.                                                                               |
| READLINK.TXT             | Borland SQL Links for Windows README file.                                                                             |
| ORA6WIN.DLL              | Windows Dynamic Link Library for ORACLE 6.                                                                             |
| ORAZWIN.DLL              | Windows Dynamic Link Library for ORACLE 7.                                                                             |
| SOL13WIN.DLL             | ORACLE-supplied DLL.                                                                                                   |
| SOLWIN.DLL               | ORACLE-supplied DLL.                                                                                                   |
| ORAWE850.LD              | Language driver using Western European sort order; based on<br>DOS code page 850.                                      |
| BLROM800.LD              | SQL Link ROMAN8 language driver using binary collation<br>sequence.                                                    |

# **Special SQL Link driver settings**

The following paragraphs describe driver configuration parameters that are unique to ORACLE.

### **NET PROTOCOL**

Network transport used to communicate with the SQL server. Table C.4 describes NET PROTOCOL options.

| Value              | Description                                                |
|--------------------|------------------------------------------------------------|
| 3270               | IBM 3270 protocol                                          |
| <b>APPC</b>        | IBM APPC LU 6.2 protocol                                   |
| <b>ASYNC</b>       | Asynchronous (dial-up) access protocol                     |
| <b>DECNET</b>      | Digital Equipment Corporation DECnet protocol              |
| <b>NAMED PIPES</b> | Named Pipes protocol, as used by OS/2                      |
| <b>NETBIOS</b>     | NetBios protocol, as used by LAN Manager and other PC LANs |
| SPX/IPX            | SPX/IPX protocol, as used by Novell NetWare                |

**Table C.4** NET PROTOCOL settings

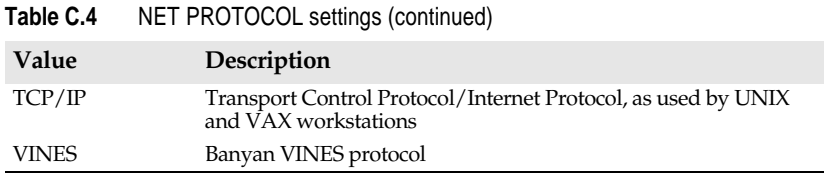

### **VENDOR INIT**

Vendor-specific initialization information; identifies whether ORA6WIN.DLL or ORA7WIN.DLL is installed at the workstation. If no value is specified here, SQL Link looks first for ORA6WIN.DLL, then ORA7WIN.DLL.

# **Borland language drivers for ORACLE**

The following table lists language drivers available for use with ORACLE, their corresponding character sets, and Borland collation sequences. Choose the language driver that uses the same collation sequence as your server, and the same character set as the one your server uses to pass data to your BDE application.

**Note** If you need to use a language driver that does not properly mimic the ORACLE server collation sequence, be sure to set SQLQRYMODE to SERVER in your ORACLE database alias.

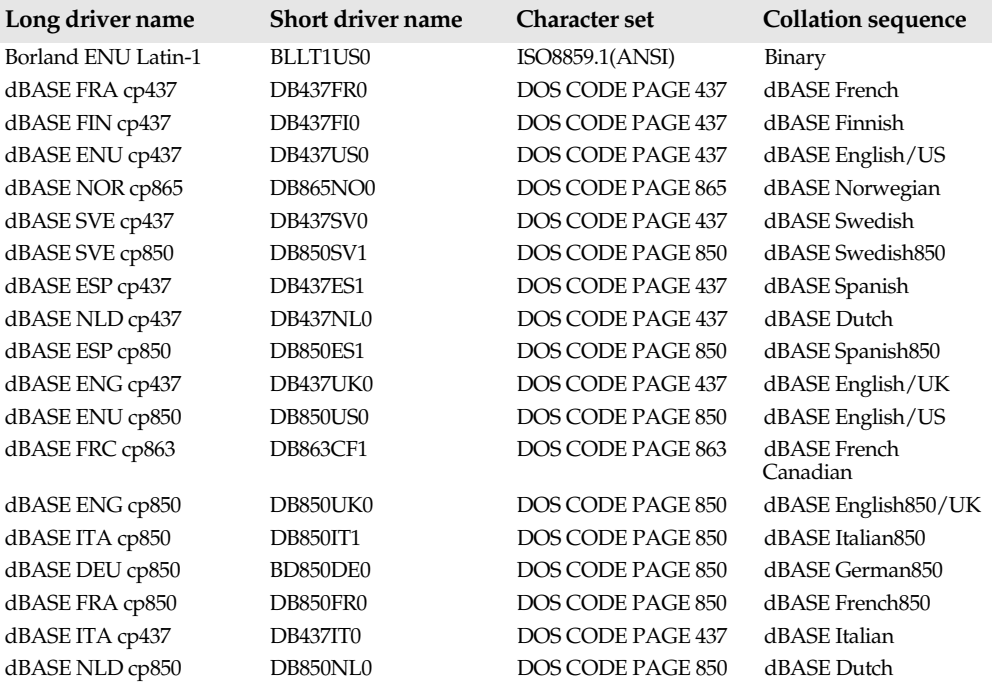

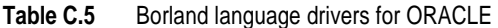

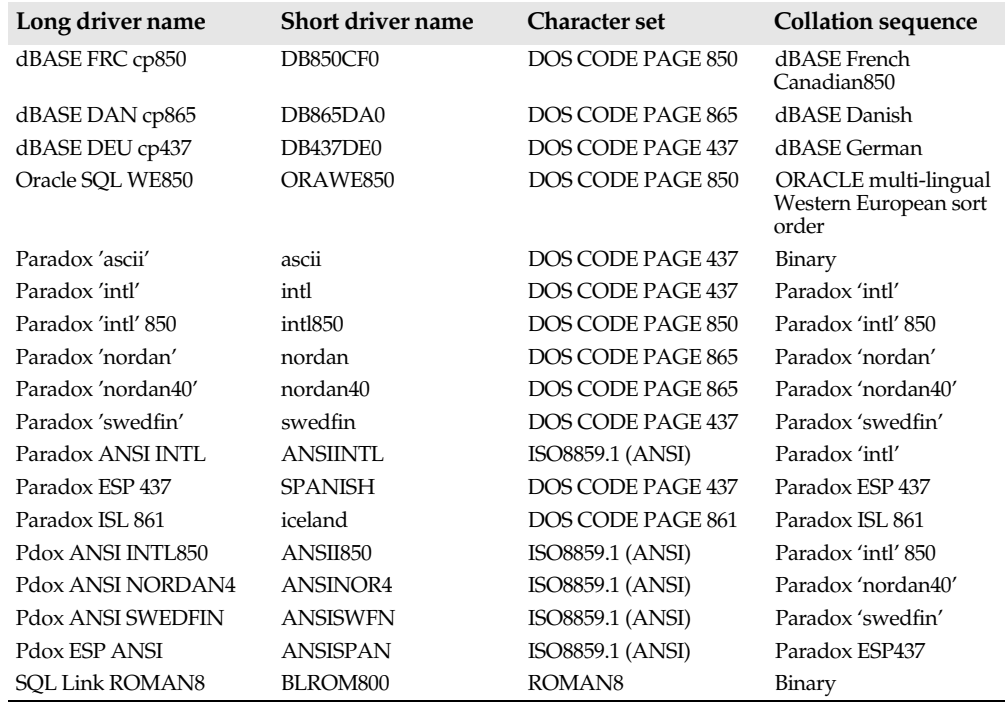

**Table C.5** Borland language drivers for ORACLE (continued)

# **Troubleshooting common connection problems**

If you have problems establishing an ORACLE connection with SQL Link,

**1** Confirm that the ORACLE server is online and the correct SQL\*Net listener is running.

If not—Consult your database administrator. If so—Continue with step 2.

- **Note** The easiest way to ensure that all of these parameters are set correctly is to reinstall your ORACLE workstation software (for example, type **orainst** at the DOS prompt). This sets up the appropriate directories, copies the appropriate drivers and programs, creates the configuration file, and sets up the correct environment variables.
	- **2** If you have file and print services, verify that the network layer is functioning by trying to share files and print jobs to the spooler.

If not—Consult your database administrator. If so—Continue with step 3.

- **3** Use your ORACLE tools to verify the connection at each layer.
	- **1** Use SQL\*DBA or SQL\*Plus to enter a CONNECT command. For example:

```
SQLDBA> connect jlee/trapper @p:MIS_SERVER;
```
You can then enter a SQL command to test the connection. Each command should end with a semicolon. For example:

SQLDBA> select \* from dictionary;

**2** Verify that your AUTOEXEC.BAT file contains the lines:

SET CONFIG=C:\ORACLE6\CONFIG.ORA PATH=C:\;C:\DOS;C:\ORACLEx;C:\ORACLEx\BIN

**ORACLEx** is the name of your ORACLE directory.

If not—Consult your database administrator. If so—Continue with step 4.

**4** Check whether your BDE application ORACLE alias is set up properly.

If you can connect directly from your workstation but not from within your BDE application, there is probably a problem with your IDAPI.CFG alias setup. Run the Configuration Utility and examine your ORACLE alias.

For more information on ORACLE diagnostic tools, see your ORACLE documentation.

# **Working with ORACLE servers**

This section provides information about ORACLE servers and their implementation of SQL. The topics discussed in this section cover aspects of ORACLE that differ from other SQL database products.

Table C.6 lists the general items that you might find helpful in working with ORACLE servers.

| <b>Item</b>                                                                                                    | Description    |
|----------------------------------------------------------------------------------------------------|----------------|
| Dynamic Link Library (DLL) name                                                                                                   | SQLD_ORA.DLL   |
| Case-sensitive for data?                                                                                                    | Yes            |
| Case-sensitive for objects (such as tables, columns, and indexes)?                                                                | N <sub>o</sub> |
| Does the server require an explicit request to begin a transaction<br>for multistatement transaction processing?                  | Yes            |
| Does the server require that you explicitly start a transaction for<br>multistatement transaction processing in pass-through SQL? | No             |
| Implicit row IDs                                                                                                    | Yes            |
| <b>Blob handles</b>                                                                                                    | No             |
| Maximum size of single blob read (if blob handles are not<br>supported)                                                           | 64K            |

**Table C.6** General information about ORACLE servers

### **ORACLE data type translations**

Certain database operations cause SQL Link to convert data from Paradoxor dBASE format to ORACLE format. For example, a BDE application that copies or appends data from a local table to an ORACLE table causes SQL Link to convert the local data to ORACLE format before performing the copy or append operation.

Other database operations cause a conversion in the opposite direction, from ORACLE format to Paradox or dBASE format. For example, suppose you run a local query against one or more SQL tables. During the query, SQL Link converts any data originating in an SQL database to Paradox or dBASE format (depending on the answer format requested) before placing the data in the local answer table.

Tables C.7 through C.12 list ORACLE, Paradox, and dBASE data types and show how SQL Link translates between these data types.

| <b>FROM: ORACLE</b>  | <b>TO</b> : Paradox | <b>TO: dBASE</b>  |
|----------------------|---------------------|-------------------|
| CHAR(n)              | Alphanumeric $(n)$  | Character $(n)^1$ |
| VARCHAR(n)           |                     |                   |
| DATA <sup>2</sup>    | <b>DateTime</b>     | Date              |
| FLOAT <sup>3</sup>   | Number              | Number {20.4}     |
| <b>LONG</b>          | Memo                | Memo              |
| <b>LONG RAW</b>      | Binary              | Memo              |
| <b>NUMBER</b>        | Number              | Float $\{20.4\}$  |
| RAW                  | Binary              | Memo              |
| VARCHAR2 (CHAR <255) | Alphanumeric $(n)$  | Character $(n)^1$ |
| VARCHAR2 (CHAR >255) | Memo                | Memo              |

**Table C.7** ORACLE to Paradox and dBASE data type translations

1. dBASE character data type supports only 254 characters. If you exceed this limit your data will be truncated.

- 2. From ORACLE, Paradox QBE maps ORACLE DATE to Paradox Date. Copy table maps ORACLE DATE to Paradox Char(*n*).
- 3. Corresponds to the ANSI FLOAT data type, as differentiated from the standard ORACLE NUMBER data types.

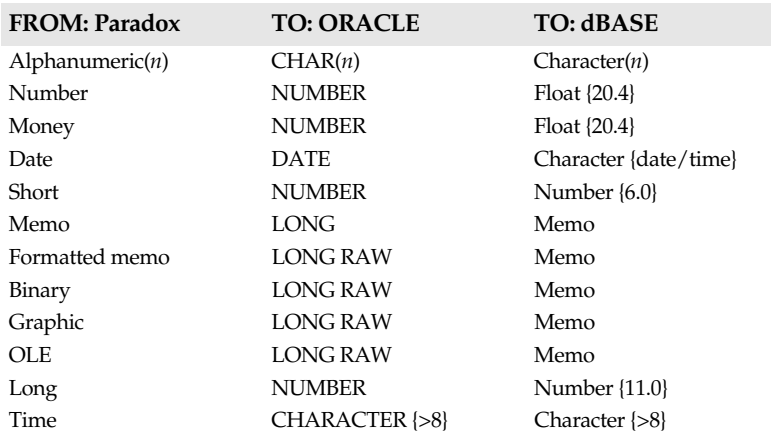

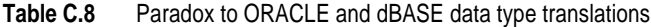

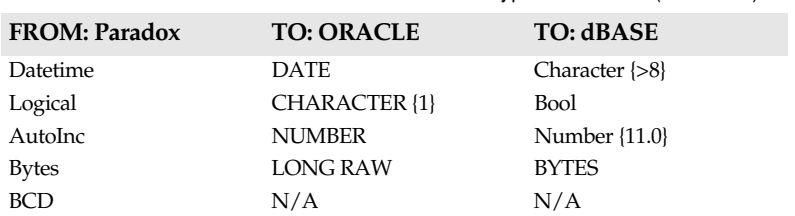

**Table C.8** Paradox to ORACLE and dBASE data type translations (continued)

**Table C.9** dBASE to ORACLE and Paradox data type translations

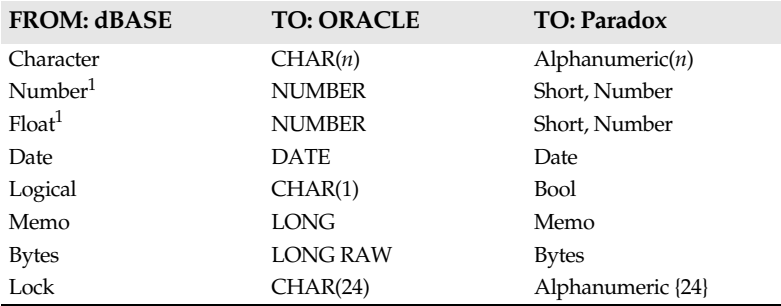

1. dBASE data types Number and Float translate to different ORACLE and Paradox data types depending on the WIDTH and DEC specification. dBASE Number and Float values with a WIDTH less than 5 and a DEC equal to 0 translate to ORACLE NUMBER or Paradox Short Number data types.

| Paradox physical      | <b>BDE</b> logical   | dBASE physical         |
|-----------------------|----------------------|------------------------|
| fldPDXCHAR            | fldZSTRING           | fldDBCHAR              |
| fldPDXNUM             | fldFLOAT             | fldDBFLOAT {20.4}      |
| fldPDXMONEY           | fldFLOAT/fldstMONEY  | fldDBFLOAT {20.4}      |
| fldPDXDATE            | fldDATE              | fldDATE                |
| fldPDXSHORT           | fldINT16             | $f$ ldDBNUM $\{6.0\}$  |
| <b>fldPDXMEMO</b>     | fldBLOB/fldstMEMO    | fldDBMEMO              |
| fldPDXBINARYBLOB      | fldBLOB/fldstBINARY  | fldDBMEMO              |
| <b>fldPDXFMTMEMO</b>  | fldBLOB/fldstFMTMEMO | fldDBMEMO              |
| <b>fldPDXOLEBLOB</b>  | fldBLOB/fldstOLEOBJ  | fldDBMEMO              |
| fldPDXGRAPHIC         | fldBLOB/fldstGRAPHIC | <b>fldDBMEMO</b>       |
| fldPDXBLOB            | fldPDXMEMO           | fldDBMEMO              |
| fldPDXLONG            | fldINT32             | $f$ ldDBNUM $\{11.0\}$ |
| fldPDXTIME            | fldTIME              | $fdDBCHAR$ { $>8$ }    |
| <b>fldPDXDATETIME</b> | fldTIMESTAMP         | fldDBCHAR {30}         |
| fldPDXBOOL            | fldBOOL              | fldDBBOOL              |
| fldPDXAUTOINC         | fldINT32             | fldDBNUM {11.0}        |
| fldPDXBYTES           | fldBYTES             | fldDBBYTES             |
| fldPDXBCD             | fldBCD               | fldDBCHAR              |

**Table C.10** Paradox to BDE logical and dBASE physical data type translations

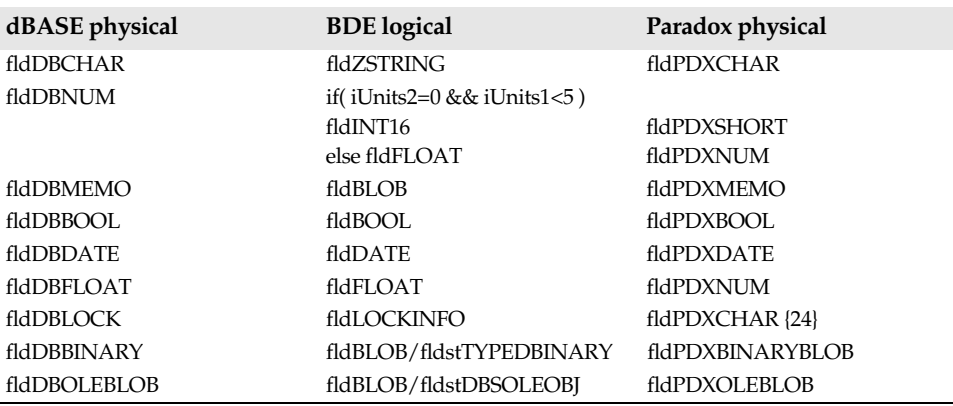

**Table C.11** dBASE physical to BDE logical and Paradox physical type translations

**Table C.12** ORACLE physical to BDE logical and Paradox and dBASE physical data type translations

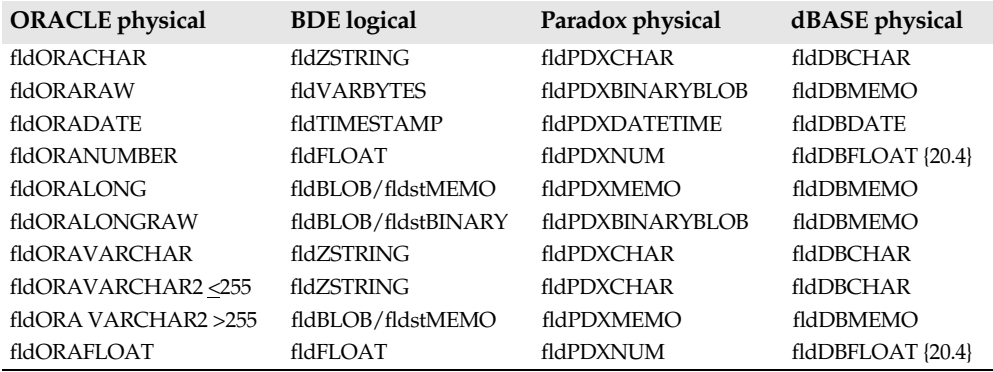

### **ORACLE system tables**

ORACLE includes a special set of system tables. System tables describe privileges, indexes, SQL table structures, and other items that define relationships within a database.

Table C.13 lists ORACLE system tables you can access through SQL Link.

| <b>Table Name</b>         | <b>Use</b>                                                          |
|---------------------------|---------------------------------------------------------------------|
| <b>ACCESSIBLE COLUMNS</b> | Lists the columns of all tables and clusters.                       |
| <b>ACCESSIBLE TABLES</b>  | Lists the tables and views accessible to the user.                  |
| ALL COL GRANTS MADE       | Lists the columns that the owner has granted other users access to. |
| ALL COL GRANTS RECD       | Lists the columns the user can access.                              |
| <b>ALL_INDEXES</b>        | Describes indexes on tables accessible to the user.                 |
| <b>ALL TABLES</b>         | Lists all tables accessible to the user.                            |
| ALL CATALOG               | Lists all objects accessible to the user.                           |

**Table C.13** Selected ORACLE system tables

**Table C.13** Selected ORACLE system tables (continued)

| <b>Table Name</b>   | <b>Use</b>                                                         |
|---------------------|--------------------------------------------------------------------|
| ALL TAB GRANTS MADE | Lists the tables that the owner has granted other users access to. |
| ALL TAB GRANTS RECD | Lists the tables the user can access.                              |
| ALL USERS           | Lists information on all users of the database.                    |
| CONSTRAINT DEFS     | Lists constraint definitions on accessible tables.                 |

### **ORACLE field-naming rules**

Table C.14 lists field-naming rules for Paradox, dBASE, and ORACLE.

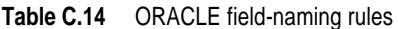

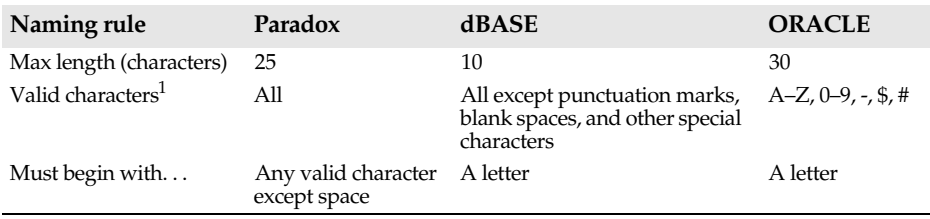

1. Paradox field names should not contain square brackets [], curly braces {}, pipes |, quotes " ", parentheses (), the combination ->, or the symbol # alone.

**Note** You cannot use ORACLE reserved words for remote table names, quoted table names, or quoted index names. For a list of reserved words and other naming restrictions, see the ORACLE *Programmer's Reference*.

# **Appendix D**

# **Connecting to SYBASE and Microsoft SQL Servers**

This booklet describes how to troubleshoot common Borland SYBASE and Microsoft SQL Server SQL Link connection problems, and discusses various topics about using Borland SQL Links that are unique to SQL Server.

# **SQL Server requirements**

Table D.1 lists software that should already be installed and running at the SQL Server before you install the Borland SQL Server SQL Link driver.

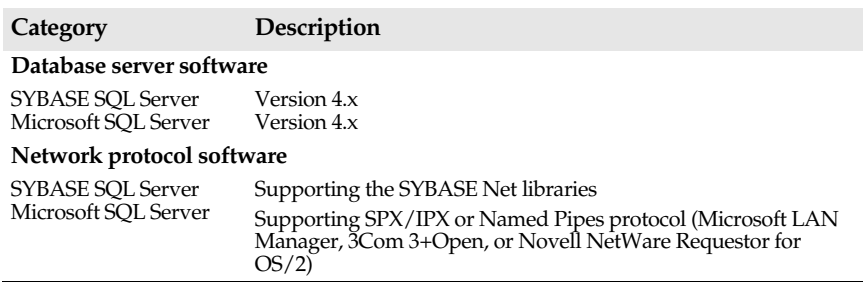

**Table D.1** Server software requirements for SYBASE

For information on network protocol software and network access rights, see your system administrator.

# **Client workstation requirements**

Table D.2 lists software that should already be installed and running at the client workstation. It also lists related files and parameters.

**Table D.2** Client workstation requirements

| Category                                                                    | Description                                                                                                    |
|-----------------------------------------------------------------------------|----------------------------------------------------------------------------------------------------|
| BDE application(s)                                                          | Supported BDE application, installed as required by the product<br>documentation.                                                                                                    |
| Hardware and operating system<br>requirements                               | 1.5 MB of free disk space.                                                                                                    |
|                                                                             | Hardware and operating system that meets the requirements of<br>your BDE application.                                                                                                    |
| Access rights<br>(for applications installed on the<br>network server only) | If your BDE application is installed on the shared disk of a<br>network file server, make sure your network user account has<br>Read and Write access rights to the application's BDE files<br>(including IIDAPICFG.EXE and the BDE configuration file). This<br>directory is modified during SQL Link installation. |
| Network protocol software                                                   | Network protocol software compatible with both the server<br>network protocol and the client workstation client database<br>communication driver.                                                                                                    |
|                                                                             | Net library driver.                                                                                                    |
|                                                                             |                                                                                                    |

# **Installation changes**

When you install the Borland SQL Server SQL Link driver (called SYBASE in the Configuration Utility), the following changes take place in your workstation system:

**Table D.3** Installation changes for the SYBASE SQL Link driver

| Item added         | Description                                                                                                    |
|--------------------|----------------------------------------------------------------------------------------------------|
| SOLD SS.DLL        | Dynamic Link Library comprising the new SYBASE driver and<br>its supporting files.                                         |
| SYBASE driver type | Added to Configuration Utility Driver Manager to enable basic<br>configuration of Borland SYBASE SQL Link driver.          |
| SYBASE alias type  | Added to Configuration Utility Alias Manager to enable creation<br>of an alias that can connect to an SOL Server database. |
| SQLD_SS.HLP        | Help file for configuring SYBASE driver.                                                                                   |
| READLINK.TXT       | Borland SOL Links for Windows README file.                                                                                 |
| W3DBLIB.DLL        | SYBASE/Microsoft SQL Server library.                                                                                       |
| DBNMP3.DLL         | SYBASE/Microsoft SQL Server Named Pipes library.                                                                           |
| BLROM800.LD        | SQL Link ROMAN8 language driver using a binary collation<br>sequence.                                                      |
| SYDC850.LD         | SYBASE language driver with a dictionary supporting case-<br>sensitive collation; based on DOS code page 850.              |
| SYDC437.LD         | SYBASE language driver with a dictionary supporting case-<br>sensitive collation; based on DOS code page 437.              |

# **Special SQL Link driver settings**

The following paragraphs describe driver configuration parameters that are unique to SYBASE.

### **Blob EDIT LOGGING**

Enables or disables the logging of any edits to blob (Binary Large OBject) fields. Possible values are TRUE (the default) or FALSE. When set to FALSE, this option helps minimize blob space requirements and increase performance.

**Note** If you set blob EDIT LOGGING to FALSE, you must also set BULKCOPY to ON at the server. For more information, see your SQL Server documentation.

# **CONNECT TIMEOUT**

Specifies the amount of time the workstation will retry when attempting to attach to the SQL server. The default is 60 seconds.

### **DATABASE NAME**

Name of the target SQL database.

# **DATE MODE**

The format in which the driver sends dates to the SQL server. Valid settings are 0 (MDY), 1 (DMY), and 2 (YMD).

### **TIMEOUT**

Specifies the maximum amount of time that the workstation waits for results to return from the server. The default is 500 seconds.

You may want to change the TIMEOUT value to minimize conflicts between operations. For best performance, determine how much time a complex query would take to complete successfully on your network, then set TIMEOUT to a slightly larger number than that. For example, if you often run complex queries that can take up to 120 seconds to complete, be sure to set the TIMEOUT value to more than 120 seconds.

# **MAX QUERY TIME**

Specifies the maximum amount of time that SQL Link will wait for query execution to complete before canceling the operation. The default is 3,600 seconds.

# **Borland language drivers for SQL Server**

The following table lists language drivers available for use with SQL Server, their corresponding character sets, and Borland collation sequences. The language driver you choose must use the same collation sequence as your server, and the same character set as the one your server uses to pass data to your BDE application.

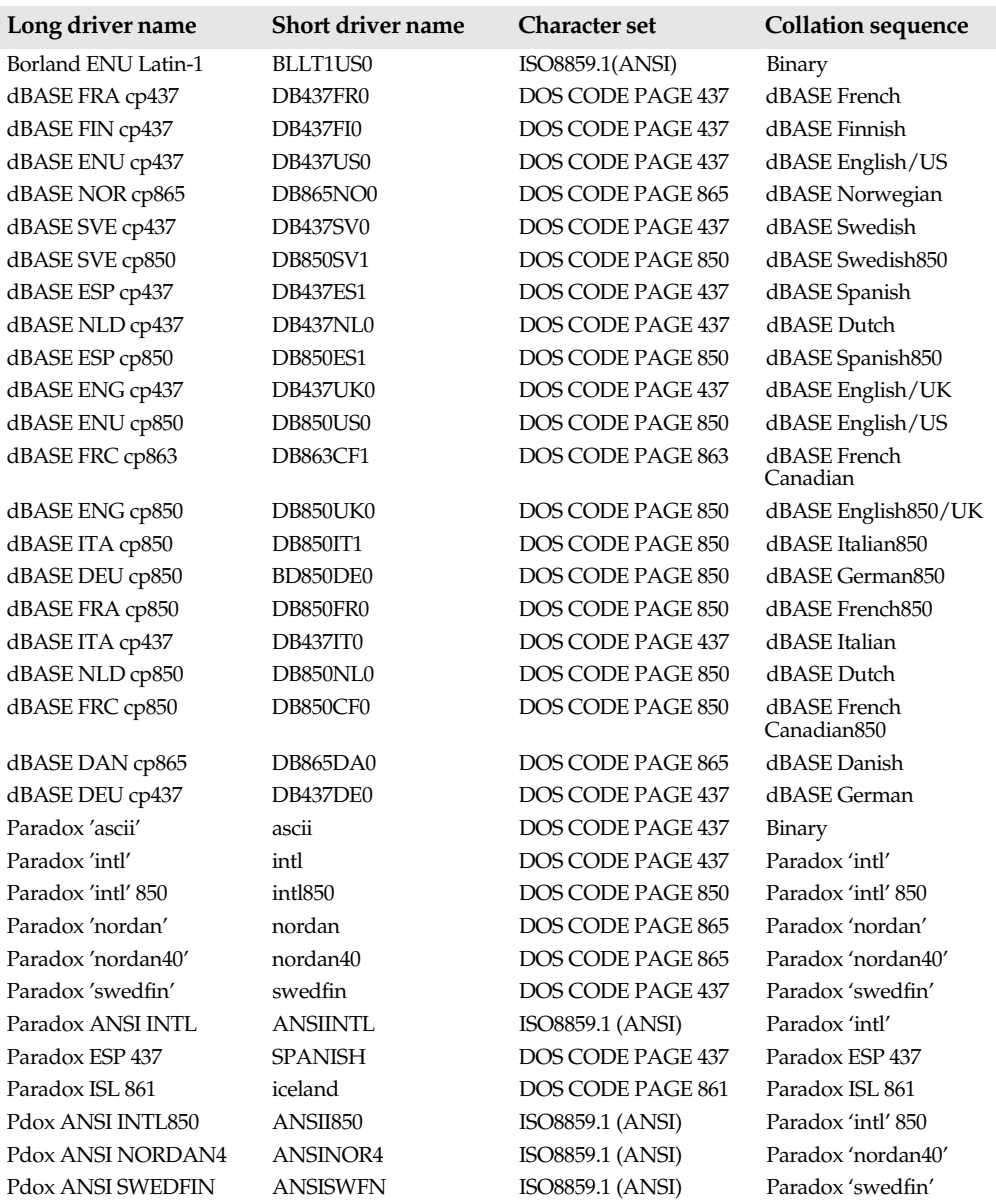

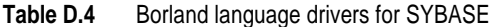

**Table D.4** Borland language drivers for SYBASE (continued)

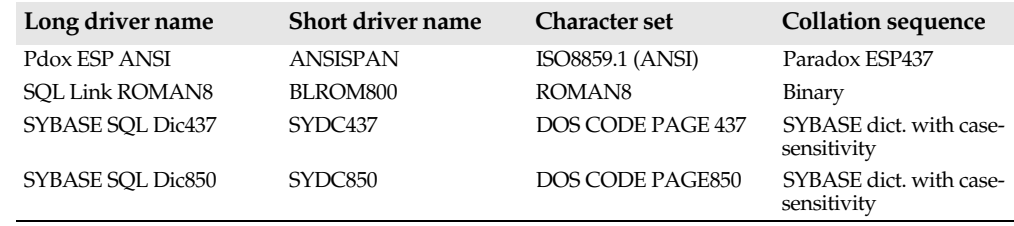

### **Troubleshooting common connection problems**

If you have problems establishing an SQL Server connection with SQL Link,

- **1** Confirm that the SQL Server is online. If not—Consult your database administrator. If so—Continue with step 2.
- **2** Verify that the network layer is functioning by trying to share files and print jobs to the spooler.

If you are unsuccessful—Consult your database administrator. If you succeed—Continue with step 3.

**3** Use your SYBASE or Microsoft tools to verify the connection at each layer.

For SYBASE, use the DOS DBPING.EXE program or the Windows WDPING.EXE program to check the network connection. Use the DOS ISQL.EXE program to verify the server connection.

For Microsoft SQL Server, use the DOS system administrator facility (SAF.EXE) to verify the connection.

Enter a valid query using either tool to verify your connection. For example: select @@version If you are not connected—Consult your database administrator. If you are connected—Continue with step 4.

**4** Check whether your BDE application SYBASE alias is set up properly.

If you can connect directly from your workstation but not from within your BDE application, there is probably a problem with your IDAPI.CFG alias setup. Run the Configuration Utility and examine your SYBASE alias.

For more information on your vendor-supplied diagnostic tools, see your SQL Server documentation.

# **Working with SQL Servers**

This section provides information about SQL Servers and their implementation of SQL. The topics discussed in this section cover aspects of SQL Servers that differ from other SQL database products.

Table D.5 lists the general items that you might find helpful in working with SYBASE or Microsoft servers:

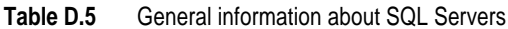

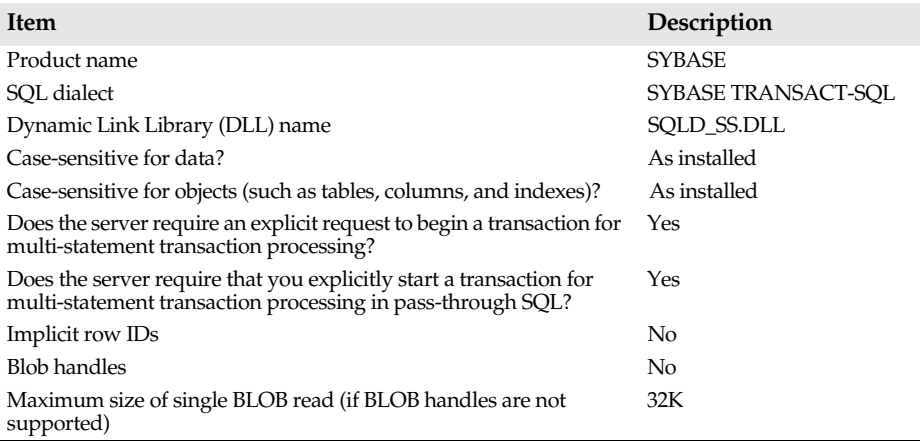

### **SQL Server data type translations**

Certain database operations cause SQL Link to convert data from Paradox or dBASE format to SQL Server format. For example, a BDE application that copies or appends local data to an SQL Server table causes SQL Link to convert the local data to SQL Server format before performing the copy or append operation.

Other database operations cause a conversion in the opposite direction, from SQL Server format to Paradox or dBASE format. For example, suppose you run a local query against one or more remote tables. During the query, SQL Link converts any data originating in an SQL database to Paradox or dBASE format (depending on the type of answer required) before placing the data in the local answer table.

Tables D.6 through D.11 list SQL Server, Paradox, and dBASE data types and show how SQL Link translates between these data types.

| <b>FROM: SQL Server</b> | <b>TO</b> : Paradox | <b>TO: dBASE</b> |
|-------------------------|---------------------|------------------|
| Char(n)                 | Alphanumeric(n)     | Character(n)     |
| Binary(n)               | Binary              | Memo             |
| Bit                     | Alphanumeric(1)     | <b>Bool</b>      |
| <b>DateTime</b>         | DateTime            | Date             |
| Float                   | Number              | Float $\{20.4\}$ |
| Float4                  | Number              | Float $\{20.4\}$ |
| Money4                  | Money               | Float $\{20.4\}$ |
| DateTime4               | DateTime            | Date             |
| Image                   | Binary              | Memo             |
| Int                     | Number              | Number {11.0}    |

**Table D.6** SQL Server to Paradox and dBASE data type translations

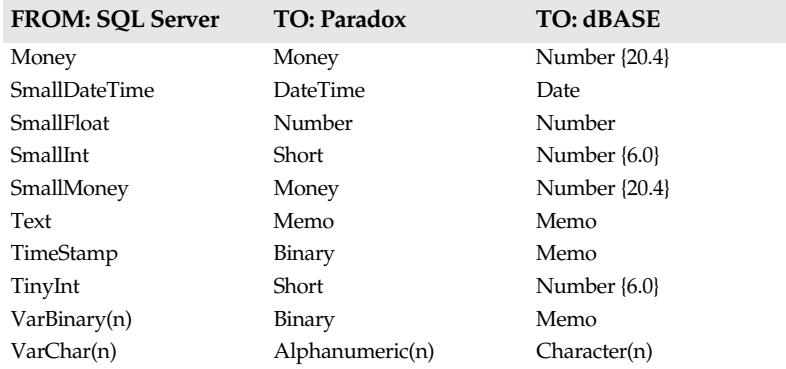

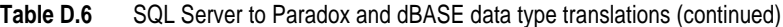

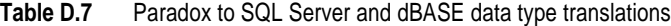

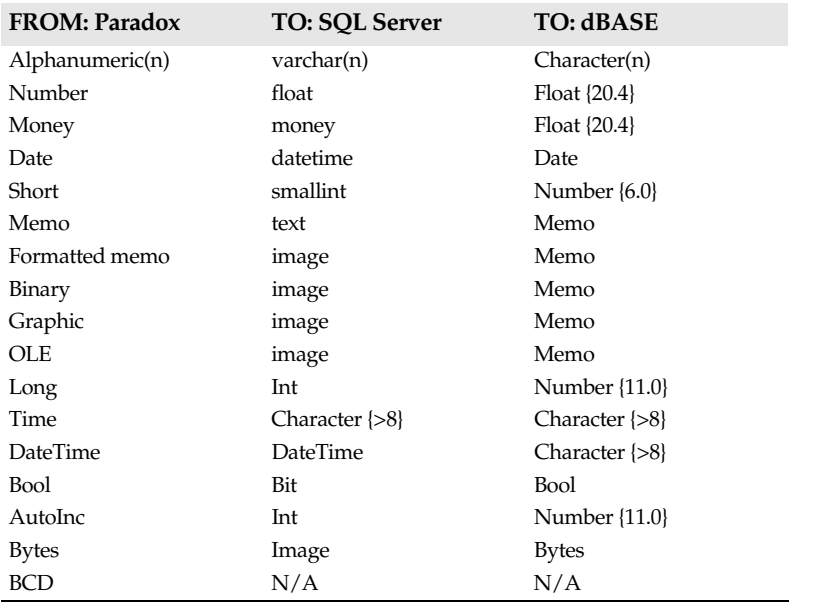

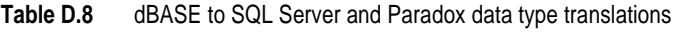

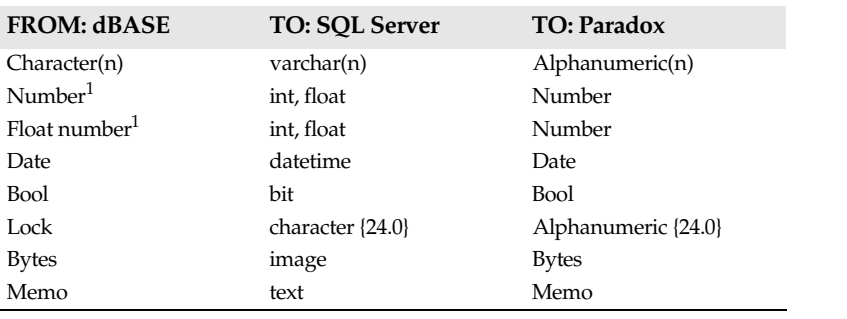

1. dBASE data types Number and Float number translate to different SQL Server and Paradox data types depending on the WIDTH and DEC specification. dBASE Number and Float values with a WIDTH less than 5 and a DEC equal to 0 translate to an SQL Server SMALLINT or Paradox Short Number data types.

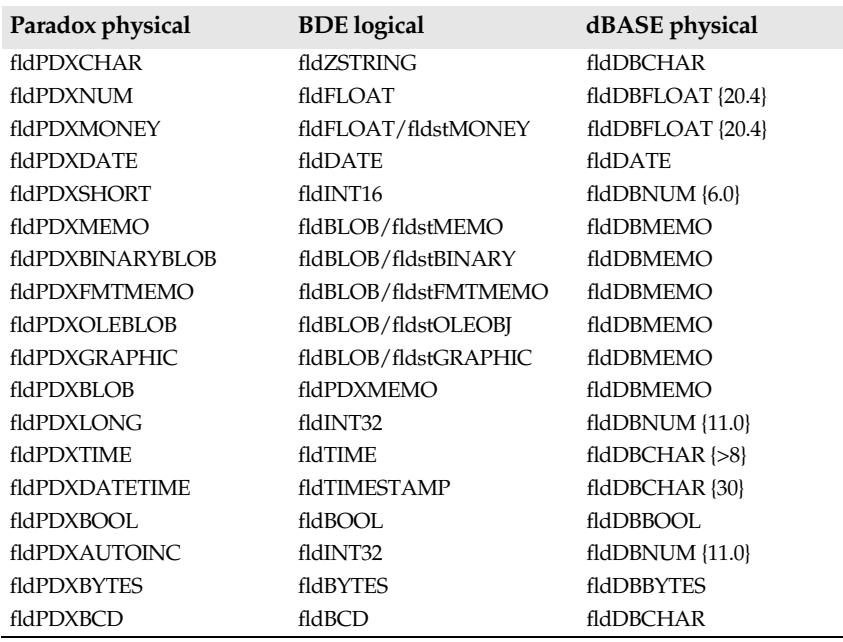

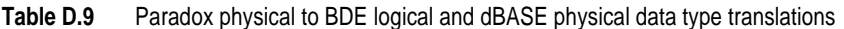

**Table D.10** dBASE physical to BDE logical and Paradox physical data type translations

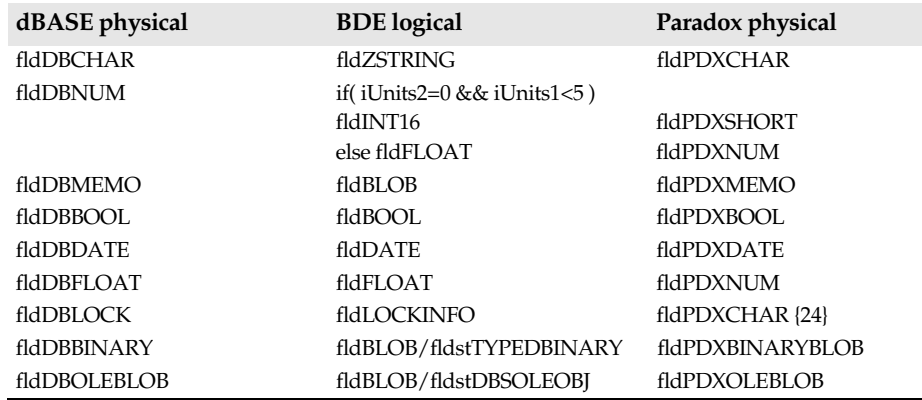

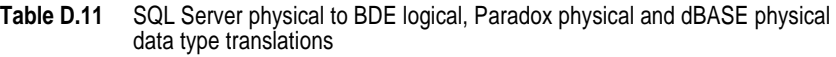

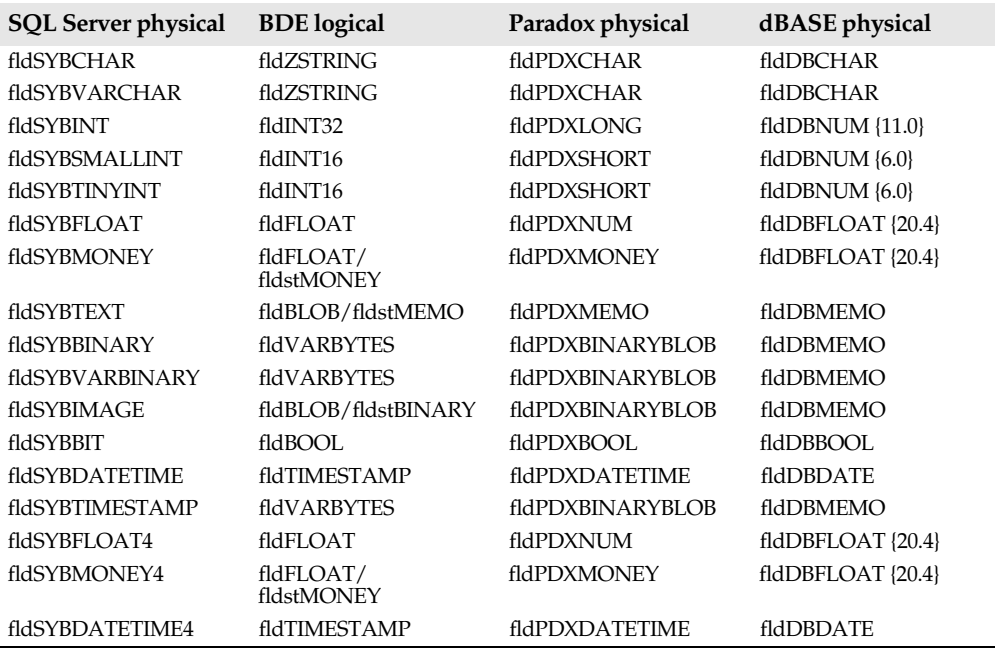

### **SQL Server system tables**

SQL Server includes a special set of system tables. System tables describe privileges, indexes, SQL table structures, and other items that define relationships within a database.

Table D.12 lists SQL Server system tables you can access through SQL Link.

| Table name  | <b>Use</b>                                                                          |
|-------------|-------------------------------------------------------------------------------------|
| syscolumns  | Lists each column in a table or view                                                |
| sysdepends  | Lists each procedure, view, or table referenced by a<br>procedure, view, or trigger |
| sysindexes  | Lists each clustered index, nonclustered index, and table<br>with no index          |
| syslogins   | Lists each valid user account                                                       |
| sysobjects  | Lists each object for the database                                                  |
| sysprotects | Lists user permission information                                                   |
| sysusers    | Lists each user and group for the database                                          |

**Table D.12** Selected SQL server system tables

### **SQL Server field-naming rules**

Table D.13 lists field-naming rules for Paradox, dBASE, and SQL Server.

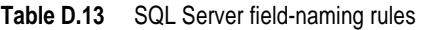

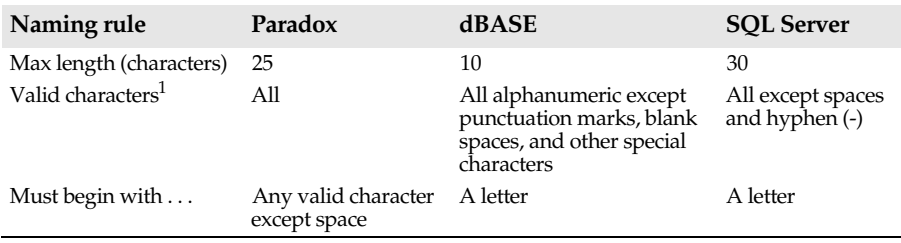

1. Paradox field names should not contain square brackets [], curly braces {}, parentheses (), the combination ->, or the symbol # alone.

**Note** You cannot use SQL Server reserved words for remote table and column names. See the SQL Server *Programmer's Reference* for a list of reserved words.

# **Index**

### **Symbols**

\*.IEM files 24

### **Numerics**

3+Open 55 3Com 3+Open TCP 35 3Com 3+Open TCP Version 2.0 35

# **A**

access rights 9 Add New Alias dialog box 18 Alias Manager 19 aliases adding new 18 and LANGDRIVER setting 15 creating and managing (general) 18 customizing 19 defined 13 deleting 20 modifying 17, 19 setting up 18 using with a local database 13 using with an SQL databases 13 Aliases page *See* Alias Manager ANSI-compliant databases (Informix only) 28 Asynchronous (dial-up) access protocol 46 AUTOEXEC.BAT file and Oracle connection 49

### **B**

Banyan VINES 47 BDE 1 custom applications designed with 1 default home directory 13 IDAPI01.DLL 11 BDE API 1 BDE application defined 1 user documentation 2 Beame & Whiteside TCP/IP 35 BLOB EDIT LOGGING 57

blob handles Informix 28 InterBase 39 Oracle 49 SYBASE 60 blob reads Informix 28 InterBase 39 Oracle 49 SYBASE 60 BLROM800.LD 24, 46, 56 Borland C++ 6 Borland Database Engine *See* BDE Borland SQL Links for Windows Destination Drive dialog box 11 Borland SQL Links for Windows dialog box 11

### **C**

C.J. Date 6 case-sensitive searches 17 case-sensitivity for data Informix 27 InterBase 39 Oracle 49 SYBASE 60 case-sensitivity for objects Informix 28 InterBase 39 Oracle 49 SYBASE 60 character sets *See* language drivers client applications 6 defined 5 client workstation requirements *See* workstation requirements Client/Server defined 5 COMMIT 6 COMMITED READ 31 common connection problems Informix 27 InterBase 36 Oracle 48 SYBASE 59 configuration before you begin 13

how the alias inherits 13 leaving categories blank during 14 sample IDAPI.CFG driver settings 14 specifying default driver settings (general) 13 configuration file activating in WIN.INI 19 default location 13 saving 19 configuration parameters BLOB EDIT LOGGING 57 CONNECT TIMEOUT 57 DATABASE NAME 25, 57 DATE MODE 25, 57 DATE SEPARATOR 25 DLL 14 DRIVER FLAGS 14 LANGDRIVER 14 LOCK MODE 25 MAX QUERY TIME 57 NET PROTOCOL 46 OPEN MODE 15 SCHEMA CACHE SIZE 15 SCHEMA CACHE TIME 15 SERVER NAME 16 SQLPASSTHRU MODE 16 SQLQRYMODE 15, 17 TIMEOUT 57 TYPE 18 USER NAME 18 VENDOR INIT 47 VERSION 18 Configuration Utility 13, 17 Alias Manager (Aliases page) 19 Driver Manager (Drivers page) 19 icon 13 IDAPI.CFG 13 IDAPICFG.EXE 13 Non-system Configuration File dialog box 19 CONNECT TIMEOUT 57 CONNECT utility 36 CONNECT.EXE 34, 36 CURSOR STABILITY 31 customizing aliases 19

### **D**

data type translation

dBASE physical to BDE logical 30, 41, 52, 62 dBASE to InterBase and Paradox 40 dBASE to Oracle and Paradox 51 dBASE to Paradox and Informix 29 dBASE to SYBASE and Paradox 61 Informix physical to BDE logical 30 Informix to Paradox and dBASE 28 InterBase physical to BDE logical 42 InterBase to Paradox and dBASE 39 Oracle physical to BDE logical 52 Oracle to Paradox and dBASE 50 Paradox physical to BDE logical 30, 41, 51, 62 Paradox to dBASE and Informix 29 Paradox to InterBase and dBASE 40 Paradox to Oracle and dBASE 50 Paradox to SYBASE and dBASE 61 SQL to InterBase 42 SYBASE physical to BDE logical 63 SYBASE to Paradox and dBASE 60 database local (defined) 6 maintenance in a Client/ Server environment 6 database access requirements 10, 24 DATABASE NAME 25, 57 database server *See* server databases ANSI-compliant (Informix only) 28 logging (Informix only) 28 non-logging (Informix only) 28 DATE MODE 25, 57 DATE SEPARATOR 25 dBASE 1, 6 field-naming rules 32 dBASE data type translation

to BDE logical 30, 41, 52, 62 to InterBase and Paradox 40 to Oracle and Paradox 51 to Paradox and Informix 29 to SYBASE and Paradox 61 dBASE for Windows as a local database 6 dBASE language drivers for Informix 26 for InterBase 38 for Oracle 47 for SYBASE 58 DBDATE (Informix only) 25 DBNMP3.DLL 56 DBPING.EXE (Sybase SQL Server only) 59 DECnet protocol 46 deleting an alias 20 Delphi 1, 6 dialog boxes Add New Alias 18 Borland SQL Links for Windows 11 Borland SQL Links for Windows Destination Drive 11 IDAPI Location Settings 11 InterBase Connect Utility 36 Non-system Configuration File 19 Digital PATHWORKS 35 DIRTY READ 31 DLL 14 DRIVER FLAGS 14 Driver Manager 19 Drivers page *See* Driver Manager

### **F**

field-naming rules 32 for Informix 32 for InterBase 43 Oracle 53 SYBASE 64 Files SAF.EXE 59 FTP PC/TCP 35

### **G**

gateways 5 GDS.DLL 34

#### **H**

hardware requirements

workstation 9 HOSTS file (InterBase only) 37 How SQL Links Works (figure) 7 HP ARPA Service for DOS 35

### **I**

IBM 3270 protocol 46 IBM APPC LU 6.2 protocol 46 IDAPI 13 *See also* BDE defined 1 IDAPI Configuration Utility 8 *See also* Configuration Utility IDAPI Location Settings dialog box 11 IDAPI.CFG 13 sample driver settings 14 IDAPI01.DLL 11 IDAPICFG.EXE 13 implicit row IDs Informix 28 InterBase 39 Oracle 49 SYBASE 60 inet daemon (InterBase only) 37 Informix common connection problems 27 field-naming rules 32 installation changes 24 isql utility 27 language drivers for 25 server requirements 23 special SQL Link driver settings for 24 transaction isolation levels 31 UPDATE STATISTICS statement 27 workstation requirements 23 INFORMIX alias setup 27 INFORMIX alias type 24 Informix data type translation to BDE logical 30 to Paradox and dBASE 28 using the Interval data type 31 INFORMIX driver type 24 Informix message files 24 Informix servers DBDATE variable 25 working with (general) 27 INFORMIX-NET/PC 23 INFORMIX-SQL server requirements 23 INSTALL program 10 installation

SQL Links *See* software installation installation changes for Informix 24 for InterBase 34 for Oracle 46 for SYBASE 56 INTERBAS.MSG 34 InterBase checking TCP libraries 37 common connection problems 36 Connection Utility 34, 36 field-naming rules 43 HOSTS file 37 inet daemon 37 installation changes 34 language drivers for 38 security database (isc.gdb) 38 server requirements 33 server specification 34 SERVICES file 37 setting SQLQRYMODE 38 system relations 42 using PING 37 using TELNET 37 workstation requirements 33 InterBase data type translation to BDE logical 42 to Paradox and dBASE 39 to standard SQL 42 InterBase message files 34 InterBase server requirements 33 InterBase servers working with (general) 39

InterBase-supplied DLLs 34 Interval data type (Informix) 31 INTRBASE alias setup 38 INTRBASE alias type 34 INTRBASE driver type 34 *isc.gdb* (InterBase only) 38 isql utility (Informix only) 27

### **L**

LAN 5 LAN Manager 35, 46, 55 LANGDRIVER 14 and local query processing 15 choosing 15 impact on SQLQRYMODE 15 language drivers effect on SQL query processing 17 for Informix 25 for InterBase 38

for Oracle 47 for SYBASE 58 Oracle-supplied 48 sort order 17 SYBASE-supplied 59 uppercasing 17 LDLLSQLW.DLL 24 Local Area Network 5 local database using an alias with 13 local databases defined 6 local query processing 8 local SQL defined 7 LOCK MODE 25 settings 25 logging database (Informix only) 28 long driver names *See* language drivers

### **M**

MAX QUERY TIME 57 message files Informix 24 InterBase 34 Microsoft Named Pipes 35 modifying an alias 19

### **N**

Named Pipes 35, 55 Named Pipes protocol 46 NET PROTOCOL 46 settings 46 NetBios protocol 46 NetWare Requestor 55 network installations workstation requirements 9 network protocol software workstation requirements 9 network server *See* server non-logging database (Informix only) 28 Novell LAN WorkPlace for DOS 35 Novell SPX/IPX 35

### **O**

OPEN MODE 15 effect on pass-through SQL 15 operating system requirements

workstation 9 ORA6WIN.DLL 46 and VENDOR INIT 47 ORA7WIN.DLL 46 and VENDOR INIT 47 Oracle common connection problems 48 field-naming rules 53 installation changes 46 language drivers for 47 orainst program 48 special SQL Link driver settings for 46 SQL\*DBA 48 SQL\*Net driver 45 SQL\*Plus 48 system tables 52 workstation requirements 45 ORACLE alias setup 49 ORACLE alias type 46 Oracle data type translation to BDE logical 52 to Paradox and dBASE 50 ORACLE driver type 46 Oracle server requirements 45 Oracle servers working with (general) 49 orainst program (Oracle only) 48 ORAWE850.LD 46

### **P**

Paradox 1, 6 field-naming rules 32 Paradox data type translation to BDE logical 30, 41, 51, 62 to dBASE and Informix 29 to InterBase and dBASE 40 to Oracle and dBASE 50 to SYBASE and dBASE 61 Paradox for Windows as a local database 6 Paradox language drivers for Informix 26 for InterBase 38 for Oracle 48 for SYBASE 58 pass-through SQL and SQLPASSTHRU MODE 16 PING 37

### **Q**

queries blocking local processing of 8

heterogenous 8 improving retrieval time (Informix only) 27 in a database server environment 5 multiple-statement 8 processing 5 processing locally 8 processing on the SQL server 8 processing SQL queries locally 8 types always processed locally 17 query processing and SQLQRYMODE 17

### **R**

RDBMS defined 6 READLINK.TXT 10, 12, 24, 34, 46, 56 README file *See* READLINK.TXT REMOTE.DLL 34 REPEATABLE READ 31 ROLLBACK 6

### **S**

SAF.EXE (Microsoft SQL Server only) 59 sample IDAPI.CFG driver settings 14 SCHEMA CACHE SIZE 15 SCHEMA CACHE TIME 15 searches case-sensitive 17 SEQUEL 6 server accessing network server data 5 database 5 defined 5 in a network environment 5 querying a database server 5 workstation as a client of 5 SERVER NAME 16 format for InterBase 16 server requirements Informix 23 InterBase 33 Oracle 45 SQL Server 55 SERVICES file 34

SERVICES file (InterBase only) 37 setting up aliases 18 short driver name *See* language drivers short driver names *See* language drivers software installation and IDAPI01.DLL 11 before you begin 10 information requested during 12 INSTALL program 10 opening dialog box 11 specifying the home directory 11 specifying where to install IDAPI.CFG 11 what happens during 10 software prerequisites workstation 9 special SQL Link driver settings for Informix 24 for Oracle 46 for SYBASE 57 SPX/IPX 35 SPX/IPX protocol 46, 55 SQL defined 6 pass-through *See* pass-through SQL recommended reading 6 tables 15 uses of 6 SQL aliases *See* aliases SQL database accessing with SQL Links 6 using an alias with 13 SQL databases access requirements 10 SQL Link drivers for SYBASE 59 SQL Links advantages for SQL users 8 advantages for workstation users 7 description 6 how they work 7 installation 10 options for querying SQL data 8 options for SQL data access 6 product description 1 query processing in 17 READLINK.TXT file 10 specifying home directory 11

supported Borland applications 1 supported databases 1 using a BDE application with 6 where to find information 2 writing custom applications for 6 SQL Links language drivers for Informix 26 for Oracle 48 SQL Links users BDE application developer 2 BDE application end-user 2 SQL Server *See* SYBASE SQL Server requirements 55 SQL Servers working with (general) 60 SQL servers (general) documentation 2 SQL statements COMMIT 6 ROLLBACK 6 SQL\*DBA 48 SQL\*Plus 48 SQL.EXE (Sybase SQL Server only) 59 SQL13WIN.DLL 46 SOLD IB.DLL 34, 39 SQLD\_IB.HLP 34 SQLD\_INF.DLL 24, 27 SQLD\_INF.HLP 24 SQLD\_ORA.DLL 46, 49 SQLD\_ORA.HLP 46 SQLD\_SS.DLL 56, 60 SQLD\_SS.HLP 56 SQLPASSTHRU MODE 16 and transaction control statements 16 settings 16 support of pass-through SQL in 16 SQLQRYMODE 15, 17 blocking local query processing with 17 errors when set to SERVER 17 InterBase considerations 38 settings 17 SQL-style transactions 7 SQLWIN.DLL 46 Sun PC NFS 35 Sun PC NFS v3.5 35 Sun PC NFS v4.0 35 SYBASE

common connection problems 59 DBPING.EXE (Sybase SQL Server) 59 field-naming rules 64 installation changes 56 language drivers for 58 SAF.EXE (Microsoft SQL Server) 59 special SQL Link driver settings for 57 SQL.EXE (Sybase SQL Server) 59 system tables 63 WDPING.EXE (Sybase SQL Server) 59 workstation requirements 56 SYBASE alias setup 59 SYBASE alias type 56 SYBASE data type translation to BDE logical 63 to Paradnx and dBASE 60 SYBASE driver type 56 SYBASE Net libraries 55 SYBASE TRANSACT-SQL 60 SYDC437.LD 56 SYDC850.LD 56 system relations (InterBase only) 42 system tables for Oracle 52 for SYBASE 63

### **T**

TCP libraries (InterBase only) 37 TELNET 37 Terms and conventions 3 text files READLINK.TXT 10, 12 TIMEOUT 57 transaction isolation levels committed read 31 cursor stability 31 dirty read 31 repeatable read 31 transaction processing Informix 28 InterBase 39 Oracle 49 SYBASE 60 transactions defined 6 ending 6 isolation levels in (Informix only) 31 SQL-style 7

TYPE 18

#### **U**

Ungermann-Bass Net/One 35 USER NAME 18 User's Guide terms and conventions 3

### **V**

VENDOR INIT 47 VERSION 18

### **W**

W3DBLIB.DLL 56 WAN 5 WDPING.EXE (Sybase SQL Server only) 59 Where to find information 2 Wide Area Network 5 WIN.INI 19 Wollongong Pathway Access for DOS 35 Wollongong WIN TCPIP for DOS 35 workstation requirements for Informix 23 for InterBase 33 for Oracle 45 for SYBASE 56 hardware 9 HOSTS file (InterBase only) 34 network access 9 network protocol software 9 network protocol software (Oracle) 45 operating system 9 SERVICES file (InterBase only) 34

# **User's Guide**

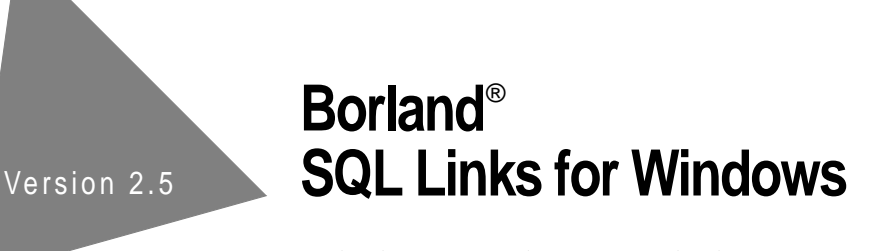

Borland International, Inc., 100 Borland Way P.O. Box 660001, Scotts Valley, CA 95067-0001

Borland may have patents and/or pending patent applications covering subject matter in this document. The furnishing of this document does not give you any license to these patents.

COPYRIGHT © 1995 by Borland International. All rights reserved. All Borland products are trademarks or registered trademarks of Borland International, Inc. Other brand and product names are trademarks or registered trademarks of their respective holders.

Portions of this program copyright © 1983–1990 by Novell, Inc. All rights reserved

Printed in the U.S.A.

2E0R195 9596979899- 987654321 W1

# **Contents**

### **Introduction 1**

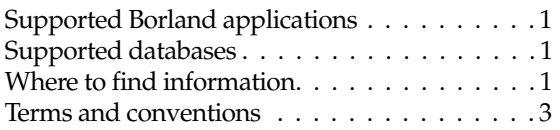

### Chapter 1

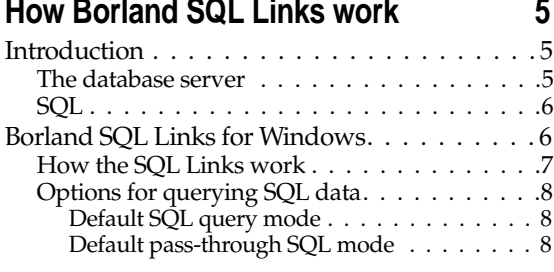

#### Chapter 2 **Installing the SQL Link drivers 9**

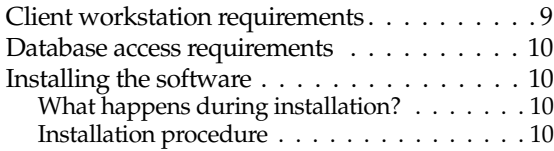

### Chapter 3

### **Configuring the SQL environment 13**

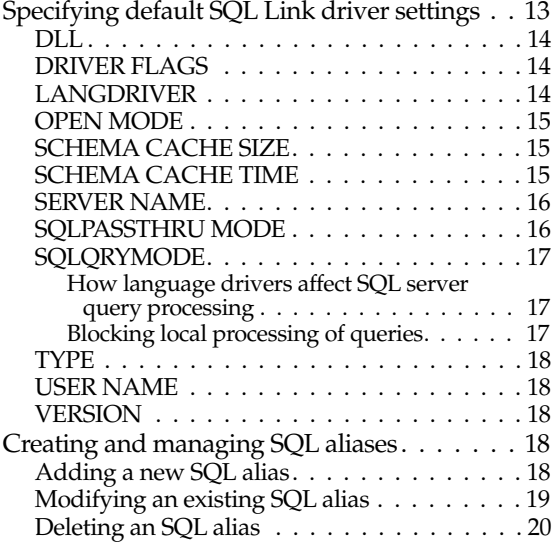

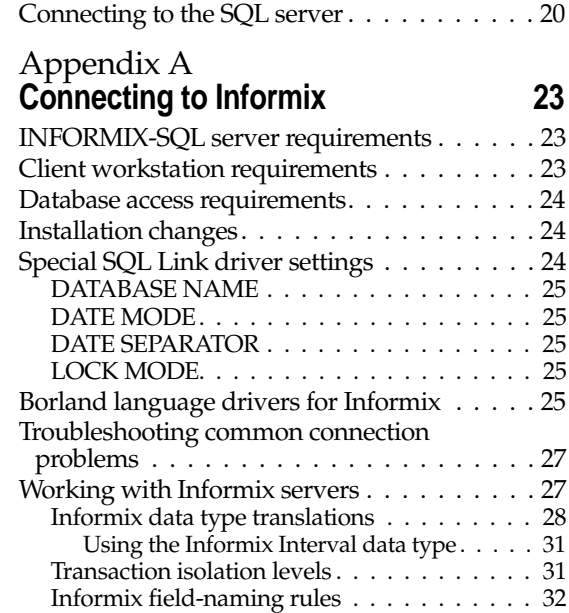

#### Appendix B **Connecting to InterBase 33**

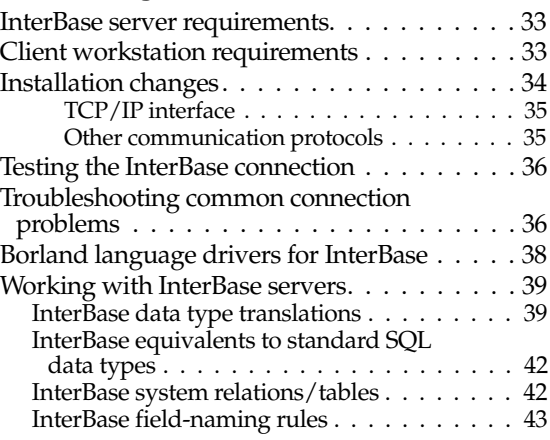

#### Appendix C **Connecting to ORACLE 45**

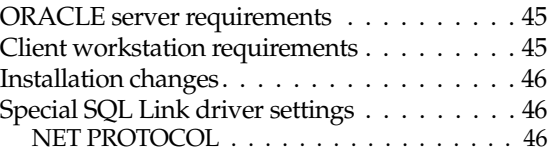
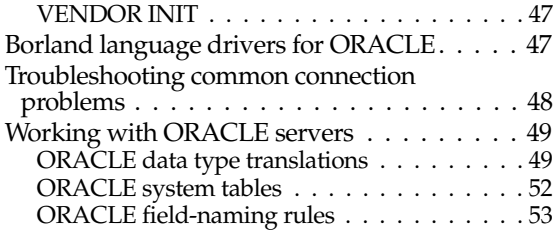

## Appendix D

## **Connecting to SYBASE and Microsoft SQL Servers 55**

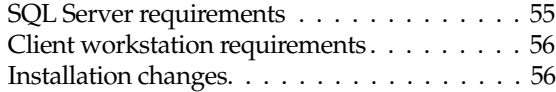

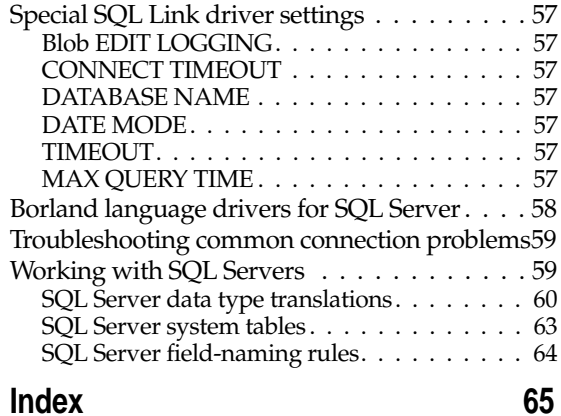

## **Tables**

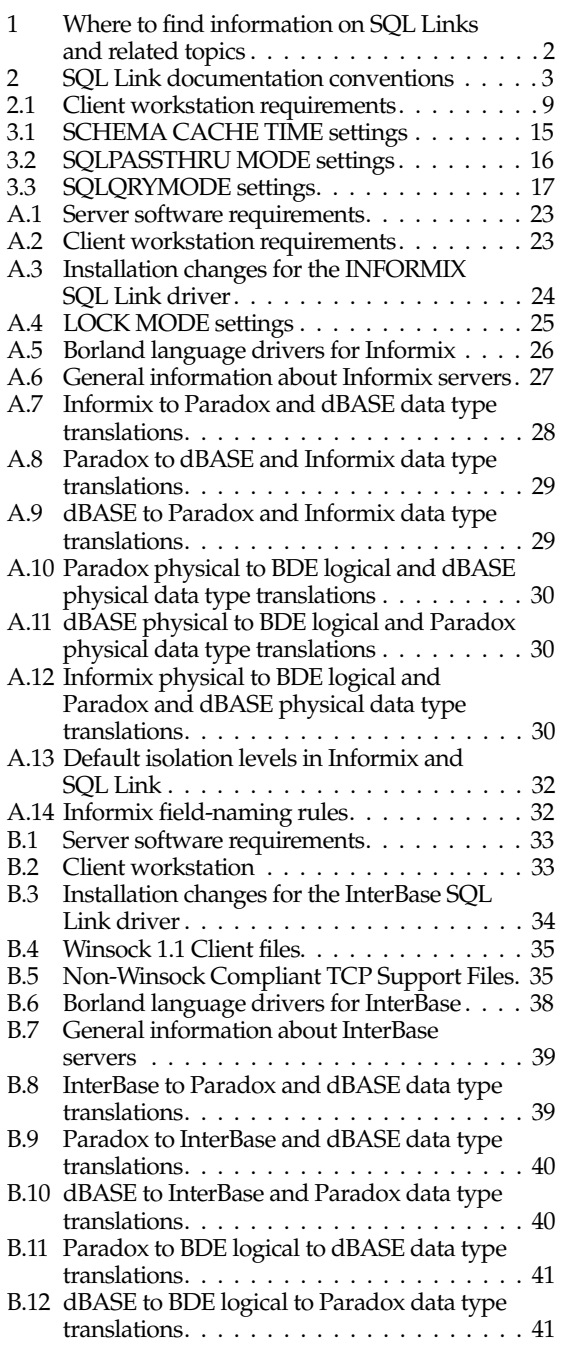

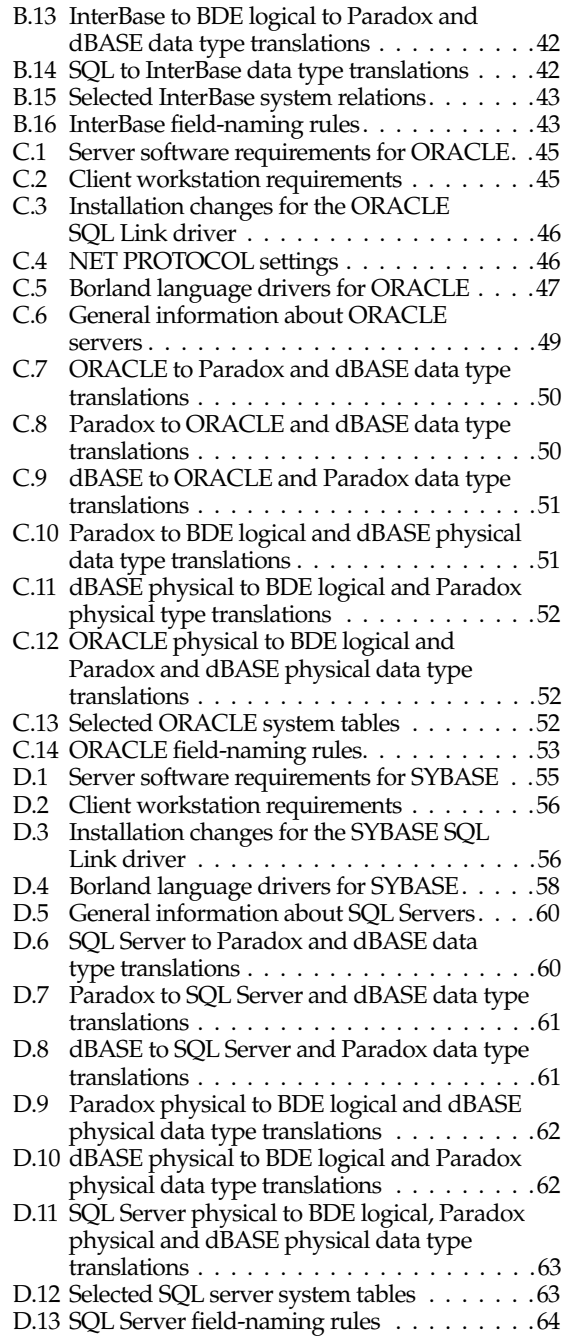

## **Figures**

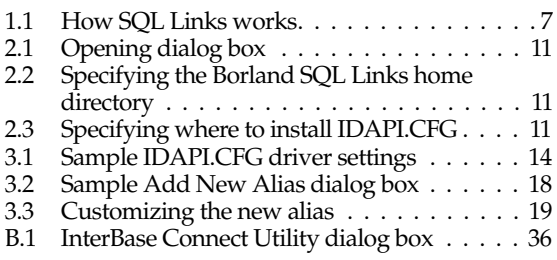